TALLINNA TEHNIKAÜLIKOOL Infotehnoloogia teaduskond

Kertrud Järg 143034IABB

# **SIMPLBOOKS RAAMATUPIDAMISTARKVARA LIIDESTAMINE OMNIVA EARVEKESKUSEGA**

Bakalaureusetöö

Juhendaja: Karin Rava

Ms. Eng lektor

# **Autorideklaratsioon**

Kinnitan, et olen koostanud antud lõputöö iseseisvalt ning seda ei ole kellegi teise poolt varem kaitsmisele esitatud. Kõik töö koostamisel kasutatud teiste autorite tööd, olulised seisukohad, kirjandusallikatest ja mujalt pärinevad andmed on töös viidatud.

Autor: Kertrud Järg 21.05.2018

# **Annotatsioon**

Lõputöö eesmärk on anda lugejale arusaadav ning detailne ülevaade Simplbooksi ja Omniva eArvekeskuse vahelise liidestuse põhilistest kasutusjuhtudest ning selgitada Simplbooksi ja Omniva eArvekeskuse vahelist suhtlust.

Bakalaureusetöös analüüsitakse Simplbooksi raamatupidamistarkvara ja Omniva eArvekeskuse vahel toimiva liidestuse põhiprotsesse. Töös selgitatakse, kuidas toimib suhtlus kahe osapoole vahel läbi API ning esitatakse liidestuse põhilised kasutusjuhud, määratletakse nende teostus ning esitatakse kasutajaliidese prototüüp.

Lõputöö on kirjutatud eesti keeles ning sisaldab teksti 38 leheküljel, 8 peatükki, 16 joonist, 1 tabel.

### **Abstract**

In accounting, the speed of data entry and the correctness of data is extremely important due to the hidden costs of finding and correcting the errors later. Today, especially among small businesses, it is still quite common for accountants to enter sale and purchase invoices manually into the accounting software, which is one of the most time consuming tasks for accountants. Also the probability of human error is quite high in these situations and later locating and fixing the errors is even more time consuming and expensive for the companies. This is why there has been developed a national e-invoice standard that all of the Estonian companies can use, so that entering invoices into the accounting software would be quicker and less risky and also starting from the March 1st, 2017 it is required that all of Estonian government institutions have the capability of accepting and processing e-invoices [1].

The purpose of the integration between Simplbooks accounting software and Omniva eArvekeskus is to lessen the time it takes to enter invoices to the software and also lessen the probability of human error. The purpose of this thesis is to give the reader an overview of the integration's use cases and the explain the processes of the main use cases, also explain how the two parties exchange data with the API integration.

The aim of this thesis is to analyze the main processes of the integration between Simplbooks and Omniva eArvekeskus. Author will describe, how does the data exchange between two parties work and the main use cases and their implementation will be presented. Also, author will present the user interface prototype according to the use cases. The diagrams are composed in UML, using the *StarUML* software.

The thesis is in Estonian and contains 38 pages of text, 8 chapters, 16 figures, 1 table.

# **Lühendite ja mõistete sõnastik**

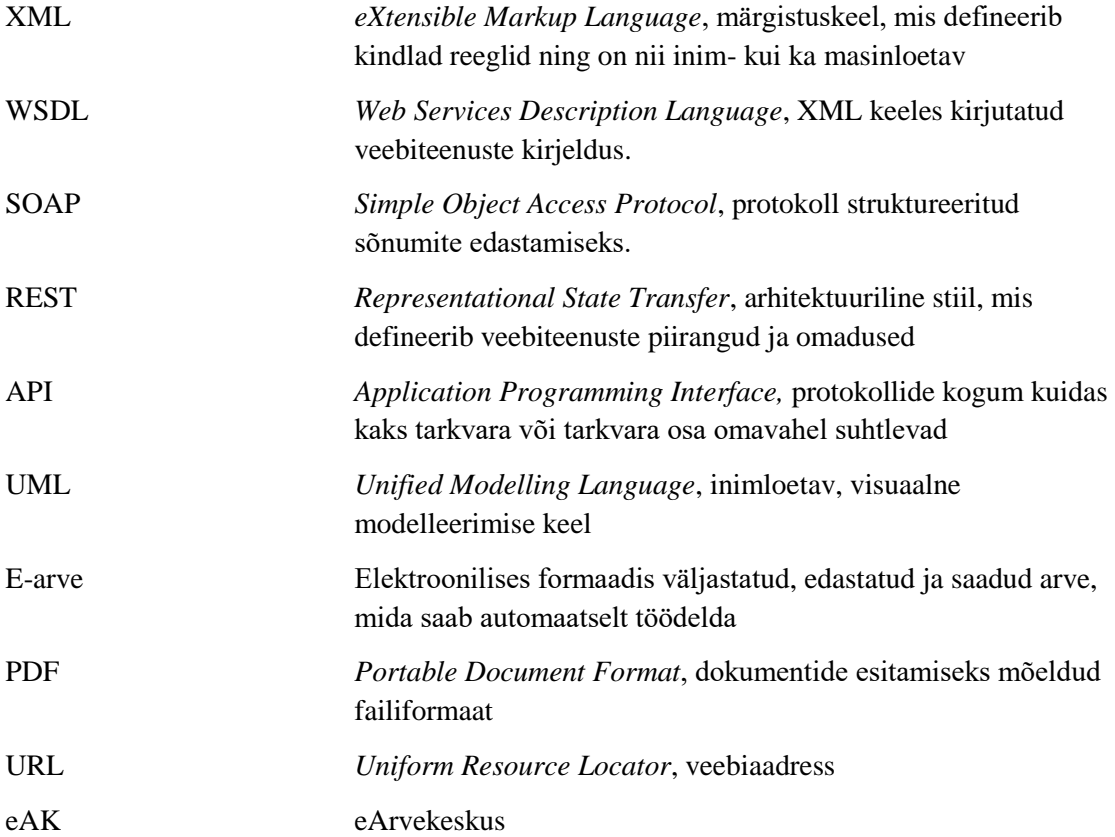

# **Sisukord**

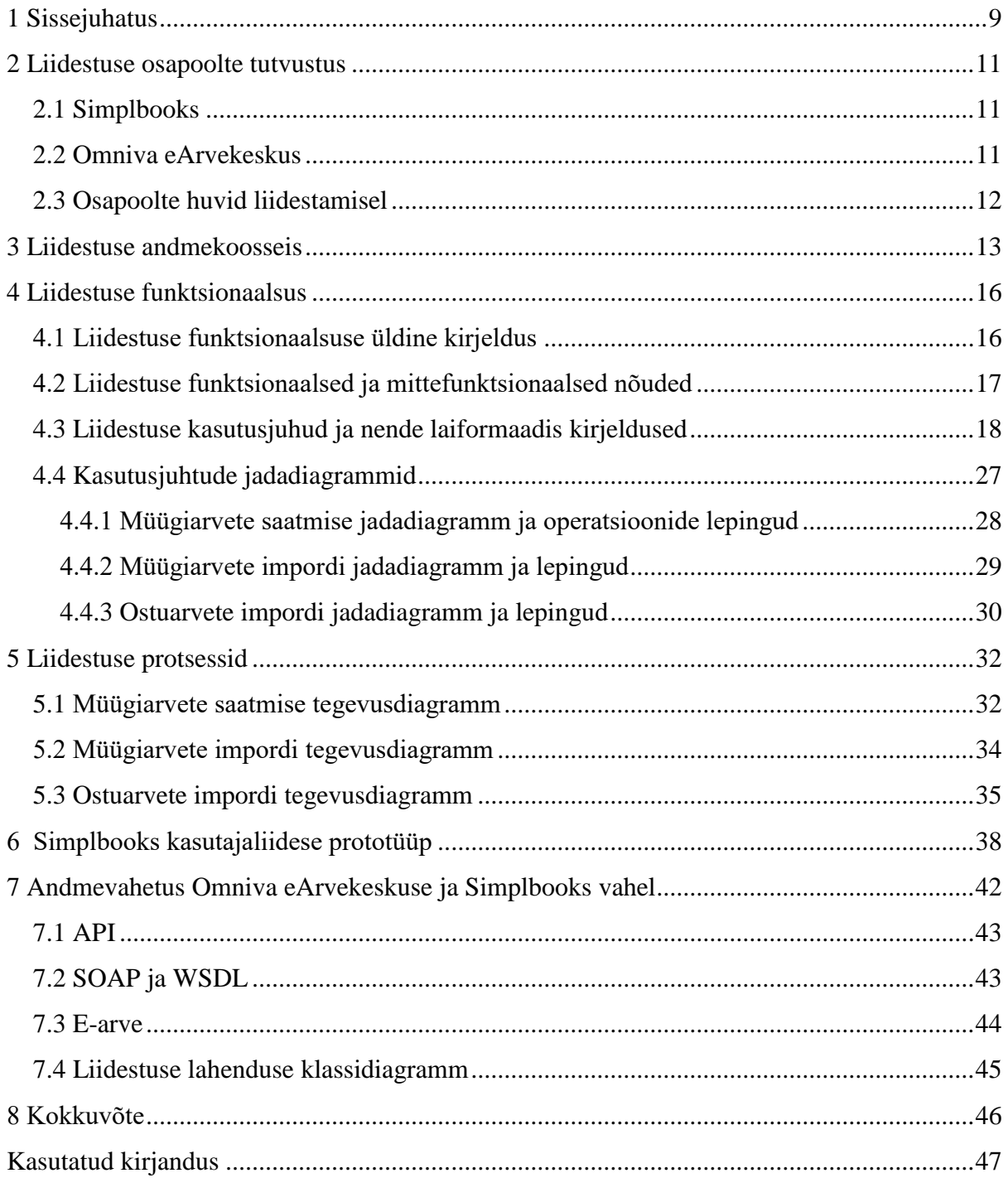

# **Jooniste loetelu**

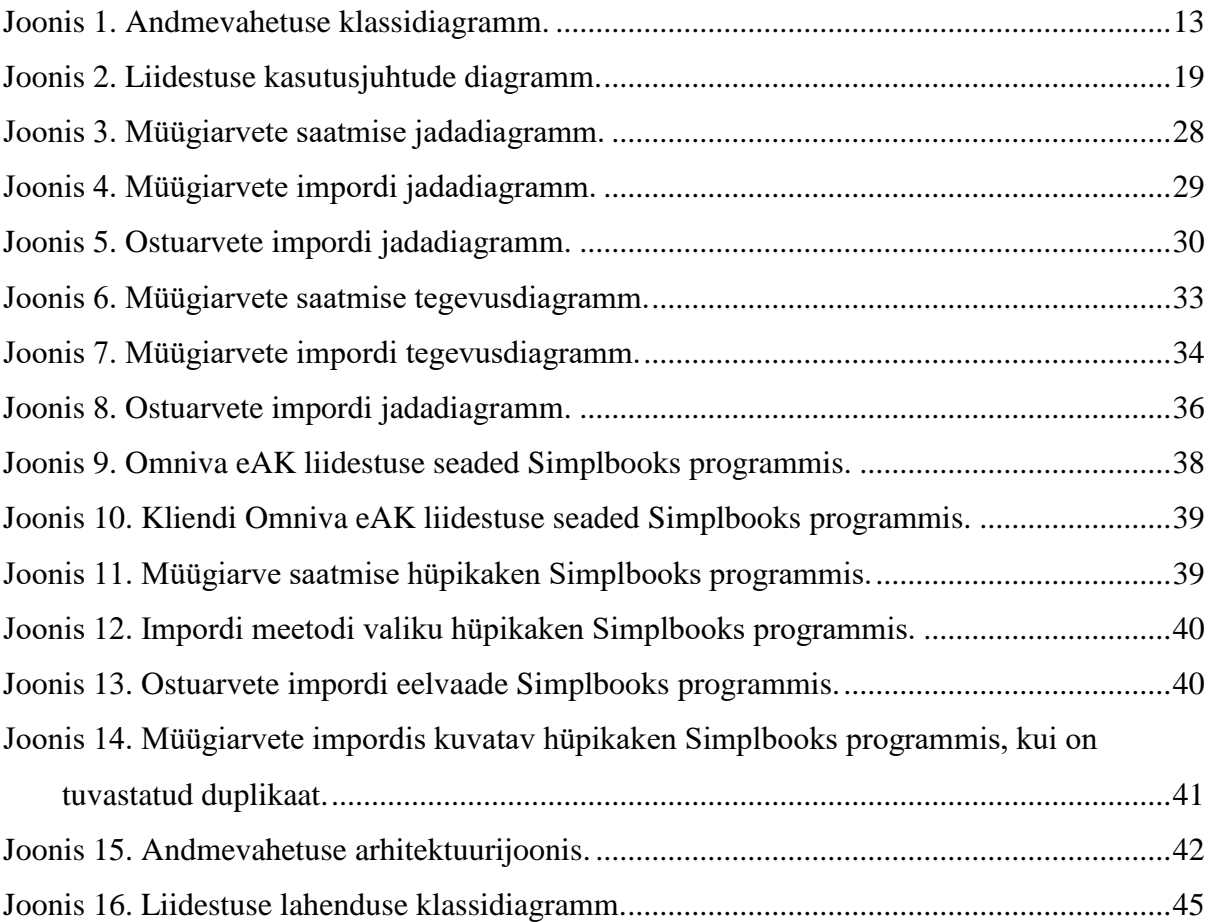

# **Tabelite loetelu**

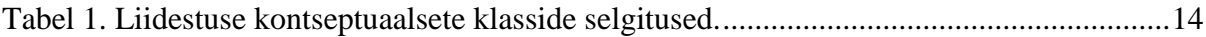

# <span id="page-8-0"></span>**1 Sissejuhatus**

Ettevõtetel on raamatupidamises väga oluline andmete õigsus ning kulude kokkuhoiu eesmärgil ka andmete sisestamise kiirus. Tänapäeval on endiselt väga levinud, eriti väikeettevõtete seas raamatupidamisdokumentide, näiteks ostu- ja müügiarvete käsitsi sisestamine, mis on hetkel üheks raamatupidaja kõige rohkem aega nõudvamaks tööülesandeks. Samuti on suur tõenäosus, et arvete käsitsi sisestamisel võib tekkida viga ning hiljem kontrollides on vea leidmine ning parandamine väga ajamahukas töö. Seetõttu on välja töötatud üleriigiline e-arve standard, mida saavad kasutada kõik Eesti ettevõtjad oma raamatupidamises, et lühendada arvete sisestamise ajakulu ning alates 1. märtsist 2017. aastal peavad kõik avaliku sektori asutused olema võimelised võtma vastu e-arveid [1].

Simplbooksi raamatupidamistarkvara ja Omniva eArvekeskuse vahelise liidese eesmärk on vähendada arvete sisestamisel tekkivate vigade tõenäosust ning vähendada raamatupidajate ostu- ja müügiarvete sisestamise ajakulu.

Lõputöö eesmärgid:

- Analüüsida ja määratleda Simplbooks tarkvara ja Omniva eArvekeskuse vahelise liidestuse kasutusjuhud ja kirjeldada põhikasutusjuhtude protsesse ning mis andmeid kahe osapoole vahel vahetatakse
- Selgitada, kuidas toimub andmevahetus läbi API kahe eelnevalt nimetatud osapoole vahel
- Esitada analüüsi käigus välja töötatud Simplbooksi raamatupidamistarkvara kasutajaliidese prototüüp

Bakalaureusetöö esimeses peatükis tutvustatakse liidestuse kahte osapoolt ja nende eesmärke liidestusel. Teises peatükis esitab autor liidestuse andmekoosseisu kontseptuaalse klassidiagrammiga koos klasside kirjeldusega ja kolmandas peatükis tuuakse välja liidestuse funktsionaalsed ja mittefunktsionaalsed nõuded ning seejärel esitab autor kasutusjuhtude diagrammi, nende laiformaadis kirjeldused ja selgitab põhiliste kasutusjuhtude sõnumivahetust läbi jadadiagrammide. Seejärel kirjeldatakse neljandas peatükis liidestuse põhikasutusjuhtude protsesse läbi tegevusdiagrammide. Lõputöö viiendas peatükis esitatakse analüüsist tulenev kasutajaliidese prototüüp ning lõpuks kuuendas peatükis selgitab autor, kuidas toimib suhtlus kahe osapoole vahel läbi API ja esitab seda illustreeriva andmevahetuse arhitektuurijoonise ning tarkvara klassidiagrammina. Kasutusjuhtude ja liidestuse arhitektuuri määratlemisel tugineb autor Omniva eArvekeskuse API spetsifikatsioonile [2].

Liidestuse analüüsi käigus esitatud diagrammid ja joonised on koostatud vastavalt UML standardile, kasutades selleks tarkvara *StarUML*.

### <span id="page-10-0"></span>**2 Liidestuse osapoolte tutvustus**

Käesolevas peatükis tutvustab autor liidestuse kahte osapoolt - Simplbooks ja Omniva eArvekeskus.

#### <span id="page-10-1"></span>**2.1 Simplbooks**

Simplbooks on asutatud 2012. aastal ning alates sellest ajast on Simplbooks arendanud ka samanimelist raamatupidamistarkvara.

Simplbooksi eesmärk ja visioon on pakkuda lihtsat raamatupidamistarkvara, mida oleks kerge ja mugav kasutada ka väikeettevõtete juhtidel, mitte ainult raamatupidajatel [3].

2018. aastaks on tarkvara arendustöö kestnud kuus aastat, Simplbooksis on kuus töötajat, üle 3000 kliendi ning demo keskkonda on ennast registreerinud üle 10 000 kasutaja.

Hetkel töötavad Simplbooksis 6 töötajat - tegevjuht, turundaja, kaks arendajat, üks raamatupidaja/klienditugi ning mina töötan analüütiku/projektijuhina.

#### <span id="page-10-2"></span>**2.2 Omniva eArvekeskus**

Omniva eArvekeskus on Omniva poolt loodud e-arvete operaator, mis aitab e-arved luua ja transportida kahe ettevõtte vahel nii, et arve info edastatakse automaatselt.

Operaator on kahe ettevõtte keskne osapool, kuhu kõik arved sisse tulevad ning siis neid suunatakse edasi arve saajale e-arves määratud aadressile [4].

Lisaks e-arvete saatmisele ja vastu võtmisele on Omniva eArvekeskuses veel järgmised lahendused:

- Ostuarvete kinnitamine
- Paberarvete digiteerimine
- **Arvete koostamine**
- **Arhiveerimine**

Kui ettevõtted aktiveerivad enda raamatupidamistarkvaras liidestuse Omniva eArvekeskusega, tähendab see raamatupidajatele ja ettevõtetele seda, et arved jõuavad kiiremini arve saajani, väheneb arvete käsitsi sisestamise hulk, arvete kinnitamise protsess kiireneb ja need on digiarhiivist kiiremini leitavad.

# <span id="page-11-0"></span>**2.3 Osapoolte huvid liidestamisel**

Simplbooks huvid:

- Simplbooks kasutajad saaksid võimalikult mugavalt ja kiiresti edastada enda klientidele e-arveid ning neid ka vastu võtta
- Simplbooks kasutajad saaksid võimalikult mugavalt arved raamatupidamistarkvarasse importida
- Kiirendada arvete salvestamise protsessi Simplbooksi kasutajatele

Omniva eArvekeskuse huvid:

- Vahendada e-arvete kiiret liikumist arve saatjate ja saajate vahel
- Muuta e-arved väikeettevõtjate seas tuntumaks

# <span id="page-12-0"></span>**3 Liidestuse andmekoosseis**

Liidestuse andmekoosseisu klassides olevad atribuudid on tuletatud Eesti Standardikeskuse poolt koostatud e-arve spetsifikatsiooni versioonist 1.2 [5].

Järgnevas peatükis kirjeldab autor liidestuse andmete koosseisu, mis on esitatud alljärgneval klassidiagrammil.

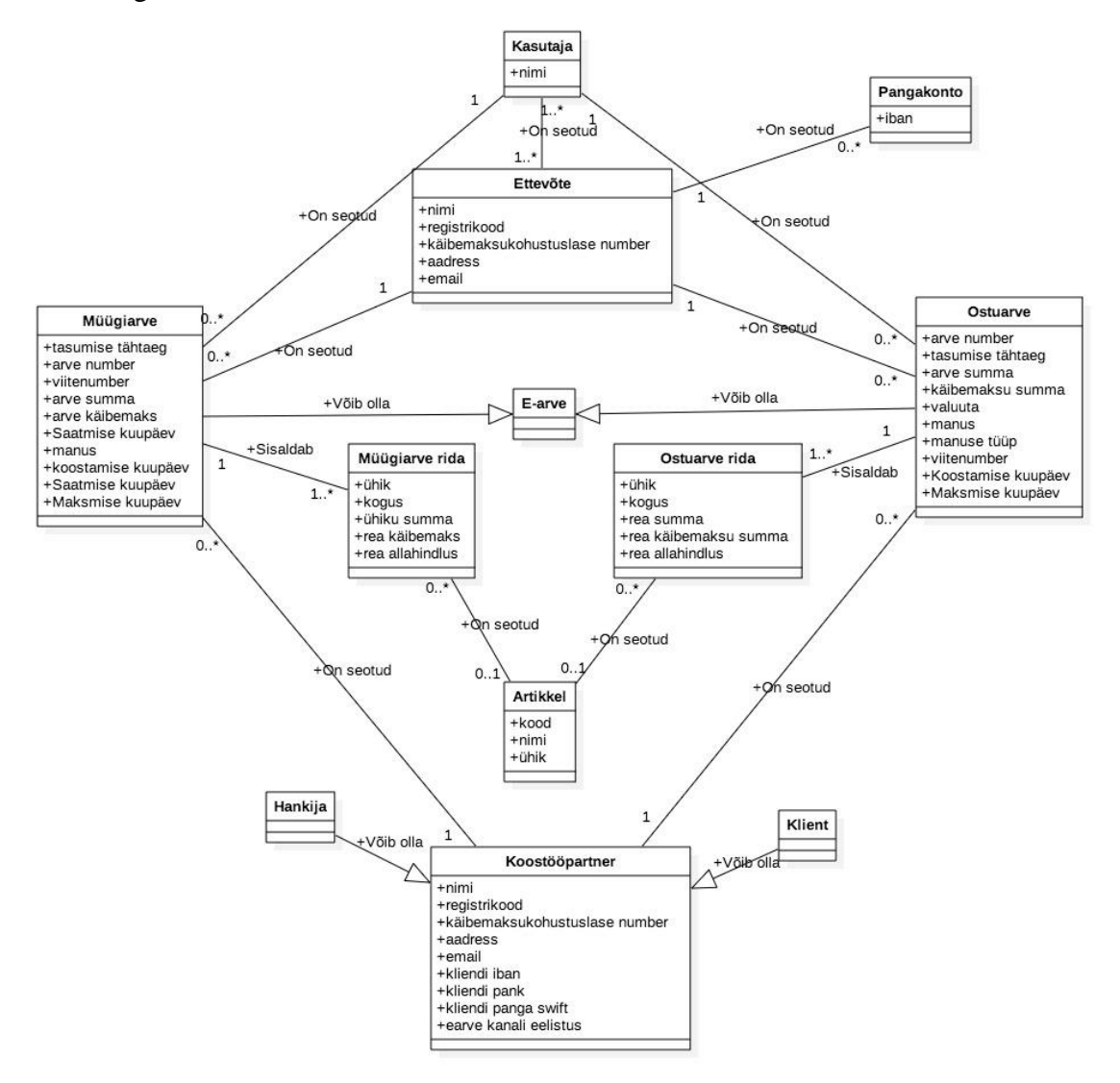

<span id="page-12-1"></span>Joonis 1. Andmevahetuse klassidiagramm.

E-arvete saatmise ja vastuvõtmise keskseks objektiklassiks on e-arve. E-arve saab olla kas üks müügiarve või üks ostuarve.

Omniva eArvekeskuse ja Simplbooks liidestuse kontseptuaalsete klasside selgitused on esitatud allolevas tabelis.

<span id="page-13-0"></span>

| <b>Klass</b>   | Klassi selgitus                                                                                                    |  |  |  |
|----------------|----------------------------------------------------------------------------------------------------|--|--|--|
| Müügiarve      | Klass sisaldab infot müügiarve kohta, ehk siis millal on tasumise tähtaeg, arve number,<br>viitenumber, arve summa, arve käibemaks, valuuta, koostamise kuupäev, saatmise<br>kuupäev ja maksmise kuupäev ning sisaldab endas ka müügiarve PDF manust.<br>Müügiarve sisaldab ühte või mitut müügiarve rida.                                                                                                    |  |  |  |
| Ostuarve       | Sisaldab endas infot ostuarvete kohta. Klassis talletatakse sellist infot nagu arve number,<br>tasumise tähtaeg, arve summa, käibemaksu summa, valuuta, ostuarve PDF manus,<br>manuse tüüp, viitenumber, koostamise kuupäev ja maksmise kuupäev. Ostuarve<br>sisaldab ühte või mitut ostuarve rida.                                                                                                    |  |  |  |
| Kasutaja       | Kasutaja klass sisaldab endas kasutaja nime, mida kuvatakse arve peal. Ostu- ja<br>müügiarved koostatakse ühe kasutaja poolt. Kuna ühel kasutajal võib olla mitu ettevõtte<br>keskkonda, siis üks kasutaja on seotud ühe või mitme ettevõttega.                                                                                                    |  |  |  |
| Pangakonto     | Pangakonto klass talletab infot pangakonto IBAN numbri kohta. Mitu pangakontot võib<br>olla seotud ühe ettevõttega, mida kuvatakse arve peal.                                                                                                    |  |  |  |
| Ettevõte       | Ettevõtte klass sisaldab endas infot kasutaja ettevõtte kohta, mis kuvatakse müügi- või<br>ostuarvetel. Klassis talletatakse ettevõtte nimi, registrikood, käibemaksukohustuslase<br>number, aadress ja emaili aadress kontaktandmete jaoks. Ettevõte saab olla seotud nulli<br>või mitme pangakontoga, mida arvel kuvatakse. Ettevõte on seotud nulli või mitme<br>ostu- või müügiarvega. Ettevõte on seotud ühe või mitme kasutajaga, kes saavad antud<br>ettevõtte keskkonda kasutada. |  |  |  |
| Müügiarve rida | Müügiarve rida on seotud kindla müügiarvega. Selles talletatakse ühikut, milles<br>teenust/toodet müüakse, kogus, ühiku summa, arverea käibemaksu summa, arverea<br>allahindluse summa. Üks müügiarve rida on seotud maksimaalselt ühe artikliga.                                                                                                    |  |  |  |
| Ostuarve rida  | Ostuarve rida on seotud kindla ostuarvega. See sisaldab infot ühiku kohta, milles<br>teenust/toodet sisse ostetakse, kogus, arverea summa, arverea käibemaksu summa,<br>arverea allahindluse summa. Üks ostuarve rida on seotud maksimaalselt ühe artikliga.                                                                                                    |  |  |  |
| Artikkel       | Artikkel võib olla seotud ühe või mitme müügi- või ostuarve reaga. Artikkel sisaldab<br>endas infot kindla toote/teenuse kohta, nagu artikli kood, artikli nimi ning vaikimisi<br>ühik, mida kuvatakse ostu- või müügiarvel.                                                                                                    |  |  |  |

Tabel 1. Liidestuse kontseptuaalsete klasside selgitused.

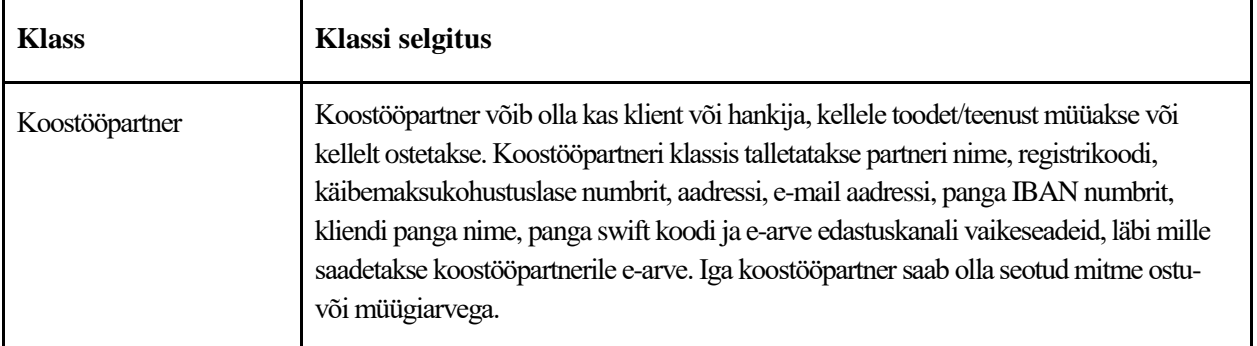

### <span id="page-15-0"></span>**4 Liidestuse funktsionaalsus**

Käesolevas peatükis annab autor Simplbooksi ja Omniva eArvekeskuse liidestuse funktsionaalsuse üldise kirjelduse, analüüsib seda täpsemalt, esitades liidestuse funktsionaalsed ja mittefunktsionaalsed nõuded, protsessidiagrammid, kasutusjuhtude diagrammi ning jadadiagrammid. Liidestuse kirjeldamisel tugineb autor Omniva eArvekeskuse API spetsifikatsioonile.

#### <span id="page-15-1"></span>**4.1 Liidestuse funktsionaalsuse üldine kirjeldus**

Omniva eArvekeskusega liidestuse põhifunktsioon on e-arve saatmine läbi Omniva eArvekeskuse, kus kasutaja saab saata arveid Simplbooksi tarkvarast oma kliendile läbi keskuse. Selleks peab olema nii arve saatjal kui ka arve saajal kehtiv leping Omniva eArvekeskusega. Lisaks peab kasutajal olema aktiveeritud Simplbooksi keskkonnas liides eArvekeskusega.

Kasutaja saab Simplbooksi ja Omniva eArvekeskuse vahelise liidestuse aktiveerida, sisestades Omniva poolt antud API võtme ja andmevahetuse URL-i. Soovi korral saab kasutaja genereerida uue API võtme ning siis tuleb ka andmeid värskendada Simplbooksi liidestuse seadetes. Kui liidestus on aktiveeritud, on kasutajal võimalus saata müügiarveid e-arvena läbi Omniva eArvekeskuse, kes siis olenevalt arve saaja soovist edastab arve selle saaja Omniva keskkonda, internetipanka, tavaposti või e-posti aadressile. Antud valikud saab kasutaja panna paika igale kliendile eraldi, olenevalt milline on klientidel e-arve vastuvõtmise võimekus. Kuna e-arve on masinloetav ning tavainimene ei oska seda lugeda, siis lisaks e-arvele saadetakse arve saajale ka arve PDF kujul, mis on inimloetav. Kasutaja saab ka valida müügiarvet saates, kas arvega koos saadetav PDF-dokument on Simplbooksi poolt genereeritud või saadab Omniva e-arve koos viimase poolt genereeritud PDF-ga. Kui kasutaja soovib kasutada Simplbooksi poolt genereeritud e-arve manust, siis lisaks e-arvele saadab Simplbooks Omniva eArvekeskusele enda genereeritud PDF-i, mis saadetakse koos e-arve XML failiga.

Lisaks müügiarvete saatmisele saab kasutaja aktiivse liidese korral müügiarveid importida Omniva eArvekeskusest Simplbooks süsteemi. Selleks, et müügiarveid importida Simplbooksi keskkonda, peab kasutaja eArvekeskuses müügiarve kas looma või eArvekeskuses olemasolevat muutma, tänu millele läheb müügiarve Omniva eArvekeskuse järjekorda, peale mida saab kasutaja müügiarved Simplbooksi importida läbi veebiteenuse. Enne müügiarvete salvestamist, saab kasutaja kontrollida arved impordi eelvaates üle, mis annab talle ülevaate vigastest ja korras müügiarvetest. Korras müügiarved saab kasutaja Simplbooks süsteemi salvestada ning vigaste müügiarvete kohta annab süsteem kasutajale vastava teate.

Lisaks müügiarvete impordile saab kasutaja importida eArvekeskusest ka ostuarveid. Sarnaselt müügiarvete impordile, peavad ostuarved olema kõigepealt Omniva eArvekeskuses järjekorras, mida saab kasutaja teha Omniva e-teeninduse keskkonnas. Ostuarvete import toimib sarnaselt müügiarvete impordiga ning enne salvestamist saab kasutaja ülevaate vigastest ja korras ostuarvetest ostuarvete impordi eelvaates. Korras ostuarved saab kasutaja salvestada ning vigaste kohta annab Simplbooks süsteem kasutajale asjakohase veateate. Salvestades ostuarveid, saab kasutaja valida, kas ta soovib ostuarved importida koos PDF manustega või mitte. Valides esimese variandi, impordib Simplbooks ostuarvete e-arved koos PDF manustega samamoodi XML failina, nagu müügiarvet saates. Sel juhul ei ole PDF manus genereeritud Simplbooksi poolt, vaid kas Omniva eArvekeskuse või arve saatja poolt. Kui kasutaja aga soovib ostuarved importida ilma PDF manuseta, siis Simplbooks impordib e-arved XML failina ilma PDF manuseta ning ostuarvetele ei salvestata manuseid juurde.

Antud funktsionaalsus on kättesaadav Simplbooksi klientidele, kes on registreerinud ennast Eestis kasutajaks. Simplbooksi Soome keskkonnas ei ole antud funktsionaalsus kättesaadav, sest Omniva eArvekeskus ei ole Soome laienenud ning Soomes on ka erinev e-arve süsteem kui Eestis.

#### <span id="page-16-0"></span>**4.2 Liidestuse funktsionaalsed ja mittefunktsionaalsed nõuded**

Funktsionaalsed nõuded:

- 1. Kasutaja peab saama aktiveerida Omniva eArvekeskuse liidestust läbi Simplbooks süsteemi.
- 2. Kasutaja peab saama saata müügiarveid ja nende manuseid läbi Simplbooks süsteemi
- 3. Kasutaja peab saama importida müügiarveid otse Simplbooks süsteemist
- 4. Kasutaja peab saama importida ostuarveid ja nende manuseid otse Simplbooks süsteemist.

Mittefunktsionaalsed nõuded:

- 1. Kasutaja peab saama importida e-arveid mugavalt, ilma ühtegi andmevälja täites.
- 2. Kasutaja peab saama saata e-arveid ilma kuskile mujale süsteemi sisenemata
- 3. Kasutaja peab saama importida e-arveid ilma kuskile mujale süsteemi sisenemata
- 4. Simplbooks süsteem peab pakkuma kvaliteetset lahendust e-arvete saatmiseks ja importimiseks (ei tohi esineda rikkeid süsteemis ja liidestuses).

# <span id="page-17-0"></span>**4.3 Liidestuse kasutusjuhud ja nende laiformaadis kirjeldused**

Järgnevas alapeatükis esitab autor Omniva eArvekeskuse API spetsifikatsioonis kirjeldatud päringutest tulenevad liidestuse kasutusjuhtude diagrammi ja selle kasutusjuhtude laiformaadis kirjeldused koos põhilise eduka stsenaariumi jadadiagrammide ja nende lepingutega.

Funktsionaalsetest nõuetest tulenev kasutusjuhtude nimekiri analüüsitavas tarkvara uuenduses on järgmine:

- Müügiarvete saatmine
- **Müügiarve manuse saatmine**
- **Müügiarvete import**
- **•** Ostuarvete import
- Ostuarvete manuste import
- Liidese seadistamine
- Kliendi seadistamine

Alljärgneval joonisel esitatakse liidestuse kasutusjuhud kasutusjuhtude diagrammil.

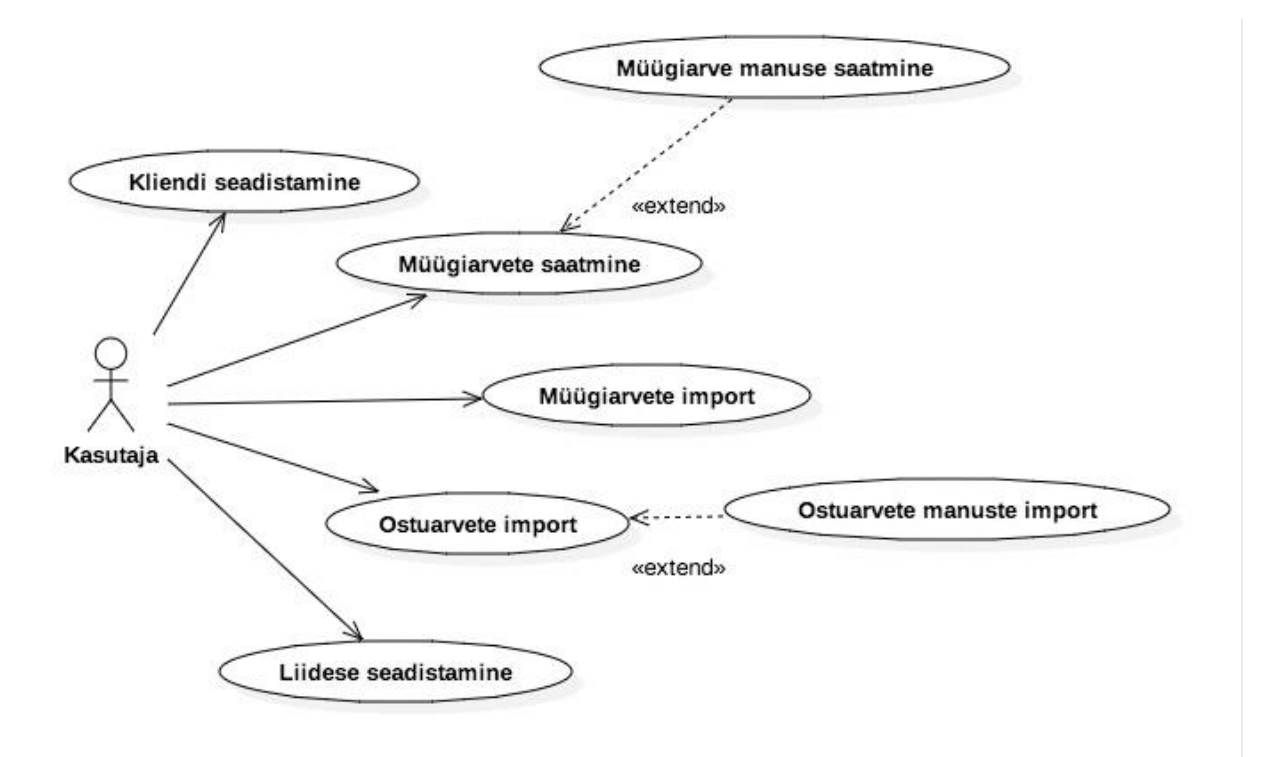

Joonis 2. Liidestuse kasutusjuhtude diagramm.

<span id="page-18-0"></span>Alljärgnevalt esitatakse kasutusjuhtude laiformaadis kirjeldused.

#### **Kasutusjuht: Müügiarve saatmine**

**Põhiline tegelane:** Kasutaja

#### **Osapooled ja huvid:**

Omniva eArvekeskus: Soovib, et e-arvete haldamiseks kasutaksid kasutajad Omniva eArvekeskuse teenust. Soovib rahuldada klientide vajadusi, andes neile võimaluse saata ja vastu võtta e-arveid eraettevõtetele või riigiettevõtetele, kellele e-arvete saatmine on kohustuslik.

Kasutaja: Soovib saata e-arveid võimalikult lihtsalt ja kiirelt otse enda koostööpartnerile. Soovib, et ei peaks kuskile eraldi sisse logima, et e-arveid saata.

Simplbooks süsteem: Soovib olla lihtsaks ja efektiivseks vahendajaks ettevõtete ning Omniva eArvekeskuse vahel

**Eeltingimused:** Kasutaja on Simplbooksi klient ja on aktiveerinud Simplbooks keskkonnas Omniva eArvekeskuse liidestuse. Kasutaja on sisestanud Simplbooksi süsteemi vähemalt ühe müügiarve.

**Järeltingimused:** Kasutaja e-arve on saadetud Omniva eArvekeskusesse ja arve saatmise kuupäev on väärtustatud kuupäevaga millal müügiarve saadeti.

#### **Põhiline edukas stsenaarium:**

- 1. Kasutaja soovib saata arve koostööpartnerile e-arvena
- 2. Simplbooks süsteem kuvab kasutajale koostööpartneri edastuskanalid ja seaded
- 3. Kasutaja kontrollib edastuskanalite ja seadete õigsust
- 4. Kasutaja otsustab saata e-arvega ka PDF manuse
- 5. Simplbooks süsteem genereerib e-arve koos PDF manusega
- 6. Simplbooks süsteem loob Omniva eArvekeskusega ühenduse
- 7. Simplbooks süsteem saadab e-arve Omniva eArvekeskusesse
- 8. Omniva kinnitab Simplbooks süsteemile arve edukat saatmist
- 9. Simplbooks märgib arve saatmise kuupäeva kuupäevaks, millal arve saadeti Omniva eArvekeskusesse.
- 10. Simplbooks süsteem kuvab kasutajale õnnestumise teadet

#### **Laiendused:**

Igal ajahetkel: Simplbooks süsteem lakkab töötamast

1. Kasutaja peab süsteemi taaskäivitama

Igal ajahetkel: Kasutaja avastab Simplbooks süsteemi töös vea

- 1. Kasutaja võtab ühendust Simplbooksiga
- 2. Viga parandatakse

#### 2-4. Kasutaja katkestab e-arve saatmise

- 1. Simplbooks süsteem ei saada e-arvet
- 4. Kasutaja ei soovi saata e-arvega PDF manust
- 1. Simplbooks süsteem genereerib e-arve XML koodi ilma manuse PDF-ta
- 6. Omniva e-arvekeskusega ei saa ühendust
	- 1. Omniva eArvekeskus saadab vastava teate XML formaadis
	- 2. Simplbooks süsteem töötleb Omniva poolt saadetud vastust ning kuvab vastava veateate kasutajale

8. Omniva eArvekeskuses esineb probleem ning e-arvet ei saa saata edasi kasutaja koostööpartnerile

- 1. Omniva eArvekeskus saadab Simplbooks süsteemile XML formaadis veateate
- 2. Simplbooks süsteem töötleb antud XML koodi ning kuvab veateate kasutajale

#### **Kasutusjuht: Müügiarvete import**

#### **Põhiline tegelane:** Kasutaja

#### **Osapooled ja huvid:**

Omniva eArvekeskus: Soovib, et e-arvete haldamiseks kasutaksid kasutajad Omniva eArvekeskuse teenust. Soovib rahuldada klientide vajadusi, andes neile võimaluse saata ja vastu võtta e-arveid eraettevõtetele või riigiettevõtetele, kellele e-arvete saatmine on kohustuslik.

Kasutaja: Soovib e-arveid vastu võtta võimalikult lihtsalt ja kiirelt otse raamatupidamistarkvarast. Soovib, et ei peaks kuskile eraldi sisse logima, et e-arveid vastu võtta.

Simplbooks süsteem: Soovib olla lihtsaks ja efektiivseks vahendajaks ettevõtete ning Omniva eArvekeskuse vahel

**Eeltingimused:** Kasutaja on Simplbooksi klient ja on aktiveerinud Simplbooks keskkonnas Omniva eArvekeskuse liidestuse.

**Järeltingimused:** Müügiarved on Simplbooks süsteemi imporditud ja valitud arved on salvestatud. Müügiarve saatmise kuupäev on 0 ja maksmise kuupäev on 0.

#### **Põhiline edukas stsenaarium:**

- 1. Kasutaja soovib importida müügiarveid Omniva eArvekeskusest Simplbooks süsteemi
- 2. Simplbooks süsteem saadab Omniva eArvekeskusele päringu müügiarvete importimiseks
- 3. Omniva eArvekeskus töötleb päringut ja vastavalt päringule valib, millised müügiarved Simplbooks süsteemile tagastada
- 4. Omniva eArvekeskus tagastab valitud e-arved Simplbooks süsteemile
- 5. Simplbooks süsteem kuvab kasutajale impordi eelvaadet saabunud müügiarvetest
- 6. Kasutaja valib arved mida salvestada
- 7. Simplbooks süsteem kontrollib ega süsteemis ei ole juba sama arve numbriga arveid
- 8. Simplbooks süsteem salvestab kasutaja poolt valitud arved andmebaasi
- 9. Simplbooks süsteem kuvab kasutajale teadet, et import õnnestus

#### **Laiendused:**

Igal ajahetkel: Simplbooks süsteem lakkab töötamast

1. Kasutaja peab süsteemi taaskäivitama

Igal ajahetkel: Kasutaja avastab Simplbooks süsteemi töös vea

- 1. Kasutaja võtab ühendust Simplbooksiga
- 2. Viga parandatakse
- 3. Kasutajal ei ole Omniva eArvekeskuses importimiseks sobivaid müügiarveid
	- 1. Omniva tagastab Simplbooks süsteemile XML formaadis veateate
	- 2. Simplbooks süsteem töötleb tagastatud XML koodi ning kuvab selle kasutajale
	- 3. Simplbooks süsteem katkestab müügiarvete impordi
- 6. Kasutaja katkestab müügiarvete impordi

1. Simplbooks süsteem katkestab müügiarvete impordi

7a. Simplbooks süsteem tuvastab enda süsteemis ühe või mitu sama arvenumbriga müügiarve

- 1. Kasutaja valib kas olemasolevad arved kirjutada üle või jätta importimata
- 2. Simplbooks süsteem impordib kasutaja valitud viisil müügiarved

2a. Simplbooks impordib ainult arved, mille arvenumber ei ole veel andmebaasis 2b. Simplbooks impordib kõik arved ning kirjutab olemasolevate arvenumbritega arved

üle

7b. Simplbooks süsteem ei tuvasta enda süsteemis sama arvenumbriga müügiarvet

- 1. Simplbooks süsteem salvestab kasutaja valitud müügiarved andmebaasi
- 8. Salvestamisel tekkis viga
	- 1. Simplbooks süsteem kuvab kasutajale veateadet
	- 2. Simplbooks süsteem katkestab impordi

#### **Kasutusjuht: Ostuarvete import**

#### **Põhiline tegelane:** Kasutaja

#### **Osapooled ja huvid:**

Omniva eArvekeskus: Soovib, et e-arvete haldamiseks kasutaksid kasutajad Omniva eArvekeskuse teenust. Soovib rahuldada klientide vajadusi, andes neile võimaluse saata ja vastu võtta e-arveid eraettevõtetele või riigiettevõtetele, kellele e-arvete saatmine on kohustuslik.

Kasutaja: Soovib e-arveid vastu võtta võimalikult lihtsalt ja kiirelt otse raamatupidamistarkvarast. Soovib, et ei peaks kuskile eraldi sisse logima, et e-arveid vastu võtta.

Simplbooks süsteem: Soovib olla lihtsaks ja efektiivseks vahendajaks ettevõtete ning Omniva eArvekeskuse vahel.

**Eeltingimused:** Kasutaja on Simplbooksi klient ja on aktiveerinud Simplbooks keskkonnas Omniva eArvekeskuse liidestuse.

**Järeltingimused:** Ostuarved on Simplbooks süsteemi imporditud ja valitud arved on salvestatud. Ostuarve maksmise kuupäev on 0.

#### **Põhiline edukas stsenaarium:**

- 1. Kasutaja soovib importida ostuarveid Omniva eArvekeskusest Simplbooks süsteemi
- 2. Simplbooks süsteem saadab Omniva eArvekeskusele päringu ostuarvete importimiseks
- 3. Omniva eArvekeskus töötleb päringut ja vastavalt päringule valib, millised ostuarved Simplbooks süsteemile tagastada
- 4. Omniva eArvekeskus tagastab valitud ostuarved Simplbooks süsteemile
- 5. Simplbooks süsteem kuvab kasutajale impordi eelvaadet saabunud ostuarvetest
- 6. Kasutaja valib, kas valitud ostuarved importida PDF manustega või ilma Simplbooks süsteem teeb uue päringu Omniva eArvekeskusele ostuarvete PDF manuste importimiseks
- 7. Omniva eArvekeskus töötleb päringut ja vastavalt päringule valib, millised ostuarvete manused Simplbooks süsteemile tagastada
- 8. Simplbooks süsteem loob seosed imporditud manuste ja ostuarvete vahel
- 9. Simplbooks süsteem salvestab imporditud ostuarved koos manustega andmebaasi
- 10. Simplbooks süsteem kuvab kasutajale teadet, et import õnnestus

#### **Laiendused:**

Igal ajahetkel: Simplbooks süsteem lakkab töötamast

1. peab süsteemi taaskäivitama

Igal ajahetkel: Kasutaja avastab Simplbooks süsteemi töös vea

- 1. Kasutaja võtab ühendust Simplbooksiga
- 2. Viga parandatakse
- 3. Kasutaja ei ole Omniva eArvekeskuses ostuarveid järjekorda lisanud
	- 1. Omniva tagastab Simplbooks süsteemile XML formaadis veateate
	- 2. Simplbooks süsteem töötleb tagastatud XML koodi ning kuvab selle kasutajale
	- 3. Simplbooks süsteem katkestab ostuarvete impordi

6a. Kasutaja katkestab müügiarvete impordi

1. Simplbooks süsteem katkestab ostuarvete impordi

6b. Kasutaja ei soovi importida ostuarvete PDF manuseid

- 1. Simplbooks süsteem salvestab valitud ostuarved
- 8. Salvestamisel tekkis viga
	- 1. Simplbooks süsteem kuvab kasutajale veateadet
	- 2. Simplbooks süsteem katkestab impordi

#### **Kasutusjuht: Liidese seadistamine**

**Põhiline tegusteja:** Kasutaja

#### **Osapooled ja huvid:**

Omniva eArvekeskus: Soovib, et e-arvete haldamiseks kasutaksid kasutajad Omniva eArvekeskuse teenust. Soovib rahuldada klientide vajadusi, andes neile võimaluse saata ja vastu võtta e-arveid eraettevõtetele või riigiettevõtetele, kellele e-arvete saatmine on kohustuslik.

Kasutaja: Soovib võimalikult kiirelt ja mugavalt seadistada liidestuse Simplbooksi ja eArvekeskuse vahel, et e-arveid vastu võtta ja saata otse raamatupidamistarkvarast.

Simplbooks süsteem: Soovib olla lihtsaks ja efektiivseks vahendajaks ettevõtete ning Omniva eArvekeskuse vahel.

**Eeltingimused:** Kasutaja on Simplbooksi klient ja kasutab Eestile suunatud keskkonda.

**Järeltingimused:** Simplbooksis on Omniva eArvekeskuse liidestus aktiveeritud.

#### **Põhiline edukas stsenaarium:**

- 1. Kasutaja soovib aktiveerida Omniva eArvekeskuse liidestuse Simplbooks keskkonnas.
- 2. Kasutaja sisestab Omniva autentimiskoodi ja andmevahetuse URL-i ning valib mida tehakse arvetega peale eArvekeskusesse saatmist.
- 3. Kasutaja salvestab valitud seaded.
- 4. Simplbooks salvestab sisestatud seaded andmebaasi.
- 5. Simplbooks kuvab kasutajale teadet, et liidese aktiveerimine õnnestus.

#### **Laiendused:**

Igal ajahetkel: Simplbooks süsteem lakkab töötamast

1. peab süsteemi taaskäivitama

Igal ajahetkel: Kasutaja avastab Simplbooks süsteemi töös vea

- 1. Kasutaja võtab ühendust Simplbooksiga
- 2. Viga parandatakse
- 3. Kasutaja ei sisesta kõiki andmeid
	- 1. Simplbooks süsteem kuvab kasutajale veateadet, et kõik väljad peavad olema täidetud.

#### **Kasutusjuht: Kliendi seadistamine**

#### **Põhiline tegusteja:** Kasutaja

#### **Osapooled ja huvid:**

Omniva eArvekeskus: Soovib, et e-arvete haldamiseks kasutaksid kasutajad Omniva eArvekeskuse teenust. Soovib rahuldada klientide vajadusi, andes neile võimaluse saata ja

vastu võtta e-arveid eraettevõtetele või riigiettevõtetele, kellele e-arvete saatmine on kohustuslik.

Kasutaja: Soovib seadistada kliendi seadeid liidestuse jaoks, et e-arvete saatmine oleks võimalikult kiire ja mugav.

Simplbooks süsteem: Soovib olla lihtsaks ja efektiivseks vahendajaks ettevõtete ning Omniva eArvekeskuse vahel.

**Eeltingimused:** Kasutajal on aktiveeritud Omniva eArvekeskuse liidestus.

**Järeltingimused:** Kliendi eArvekeskuse seaded on salvestatud.

#### **Põhiline edukas stsenaarium:**

- 1. Kasutaja soovib seadistada kliendi seaded Omniva eArvekeskuse liidestuse jaoks.
- 2. Kasutaja valib kliendi e-arvete vastuvõtu kanalid.
- 3. Kasutaja salvestab kliendi seaded.
- 4. Simplbooks salvestab sisestatud seaded andmebaasi.
- 5. Simplbooks kuvab kasutajale teadet, et kliendi seadete salvestamine õnnestus.

#### **Laiendused:**

Igal ajahetkel: Simplbooks süsteem lakkab töötamast

1. Peab süsteemi taaskäivitama

Igal ajahetkel: Kasutaja avastab Simplbooks süsteemi töös vea

- 1. Kasutaja võtab ühendust Simplbooksiga
- 2. Viga parandatakse

### <span id="page-26-0"></span>**4.4 Kasutusjuhtude jadadiagrammid**

Järgnevalt esitab autor põhiliste kasutusjuhtude edukate stsenaariumite jadadiagrammid ja operatsioonide lepingud.

#### <span id="page-27-0"></span>**4.4.1 Müügiarvete saatmise jadadiagramm ja operatsioonide lepingud**

Alljärgneval joonisel on esitatud müügiarvete saatmise põhilise eduka stsenaariumi jadadiagramm.

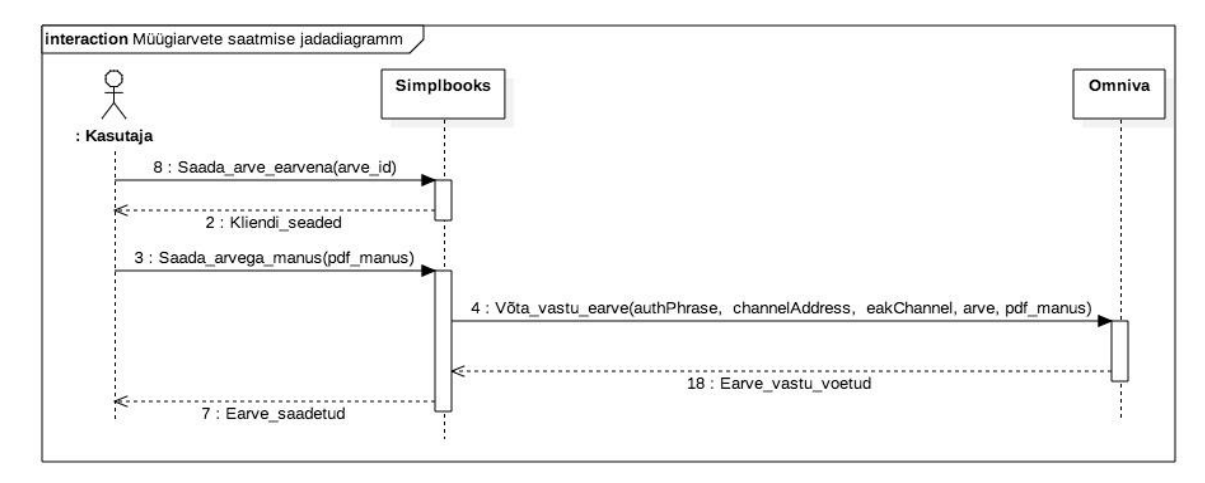

Joonis 3. Müügiarvete saatmise jadadiagramm.

<span id="page-27-1"></span>Järgnevalt esitatakse müügiarvete saatmise operatsioonide lepingud.

#### **Leping L1: Saada arve e-arvena**

**Operatsioon:** Saada\_arve\_earvena(arve\_id)

**Kasutamine:** Kasutusjuht: Müügiarve saatmine

**Eeltingimused:** Kasutaja on Simplbooksi klient ja on aktiveerinud Simplbooks keskkonnas Omniva eArvekeskuse liidestuse. Kasutaja on sisestanud Simplbooksi süsteemi vähemalt ühe müügiarve. Kliendile on määratud registrikood.

**Järeltingimused:** Müügiarve olek on 'maksmata'

#### **Leping L2: Saada arvega manus**

**Operatsioon:** Saada\_arvega\_manus(pdf\_manus) **Kasutamine:** Kasutusjuht: Müügiarve manuse saatmine **Eeltingimused:** Kasutaja saadab müügiarve Omniva liidestuse kaudu. **Järeltingimused:** -

#### **Leping L3: Võta vastu e-arve**

**Operatsioon:** võta\_vastu\_earve(authPhrase, channelAddress, eakChannel) **Kasutamine:** Kasutusjuht: Müügiarve saatmine

**Eeltingimused:** Sisendparameetrid, nagu API võti, kanali aadress, edastuskanali valik ja PDF manuse valik on väärtustatud.

**Järeltingimused:** E-arve on saadetud Omniva eArvekeskusesse ja arve saatmise kuupäev on kuupäev, millal arve saadeti eArvekeskusesse

#### <span id="page-28-0"></span>**4.4.2 Müügiarvete impordi jadadiagramm ja lepingud**

Alljärgneval joonisel esitab autor müügiarvete impordi põhilise eduka stsenaariumi jadadiagrammi.

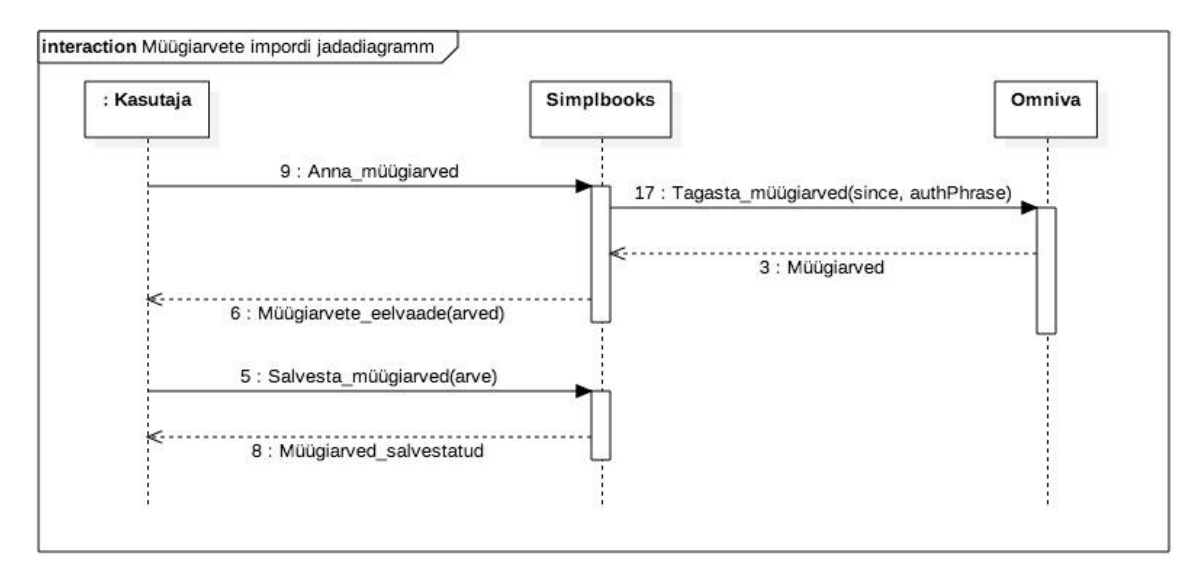

Joonis 4. Müügiarvete impordi jadadiagramm.

<span id="page-28-1"></span>Järgnevalt esitatakse müügiarvete impordi operatsioonide lepingud.

#### **Leping L1: anna müügiarved**

**Operatsioon:** Impordi\_müügiarved()

**Kasutamine:** Kasutusjuht: Müügiarvete import

**Eeltingimused:** Kasutaja on aktiveerinud Simplbooks keskkonnas Omniva eArvekeskuse liidestuse.

**Järeltingimused:** -

#### **Leping L2: tagasta müügiarved**

**Operatsioon:** Tagasta\_müügiarved(since, authPhrase) **Kasutamine:** Kasutusjuht: Müügiarvete import **Eeltingimused:** Sisendparameetrid, nagu *since* ja *authPhrase* on väärtustatud. **Järeltingimused:** Omniva eArvekeskus tagastab Simplbooks süsteemile müügiarved, mis on muudetud või lisatud hiljem kui *since* parameetris olev kuupäev ja kellaaeg.

#### **Leping L3: salvesta müügiarved**

**Operatsioon:** Salvesta\_müügiarved(arve)

**Kasutamine:** Kasutusjuht: Müügiarvete import

**Eeltingimused:** Omniva eArvekeskus tagastas Simplbooks süsteemile vähemalt ühe müügiarve. Eelvaates kuvatud müügiarvetes ei esine viga.

**Järeltingimused:** Valitud müügiarvete objektid on andmebaasi salvestatud. Müügiarve saatmise kuupäev on 0 ja müügiarve maksmise kuupäev on 0.

#### <span id="page-29-0"></span>**4.4.3 Ostuarvete impordi jadadiagramm ja lepingud**

Alljärgneval joonisel esitatakse ostuarvete impordi põhilise eduka stsenaariumi jadadiagramm

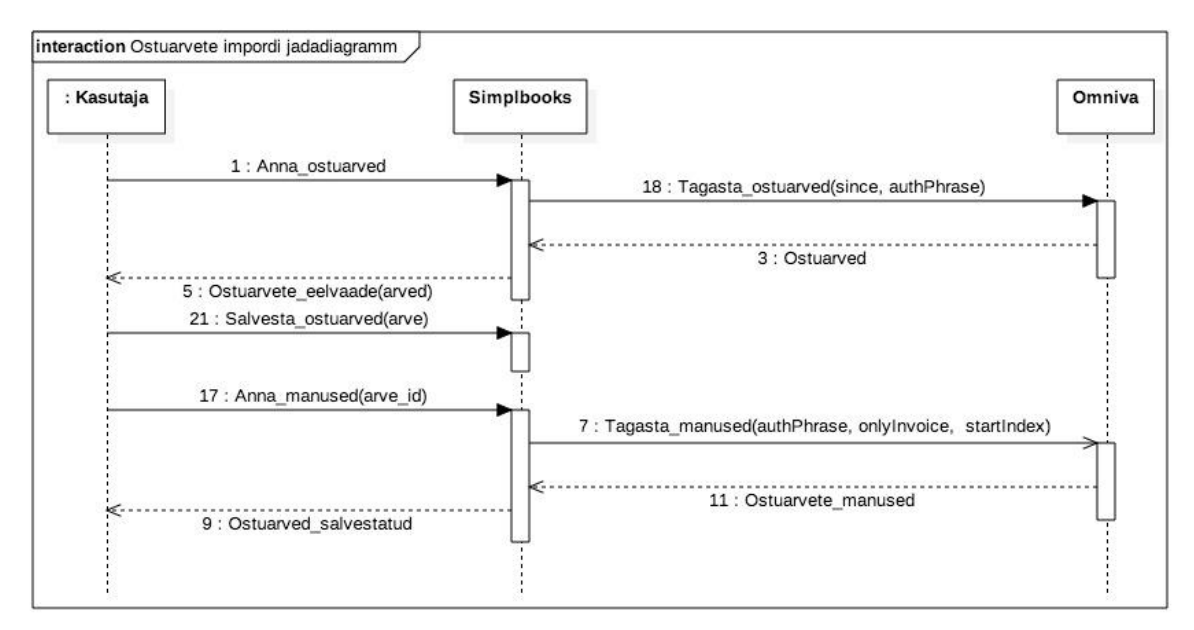

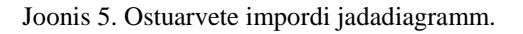

<span id="page-29-1"></span>Järgnevalt esitatakse ostuarvete impordi operatsioonide lepingud.

#### **Leping L1: impordi ostuarved**

**Operatsioon:** Impordi\_ostuarved()

**Kasutamine:** Kasutusjuht: Ostuarvete import

**Eeltingimused:** Kasutaja on aktiveerinud Simplbooks keskkonnas Omniva eArvekeskuse liidestuse.

#### **Järeltingimused:** -

#### **Leping L2: tagasta ostuarved**

**Operatsioon:** Tagasta\_ostuarved(since, authPhrase) **Kasutamine:** Kasutusjuht: Ostuarvete import **Eeltingimused:** Sisendparameetrid on väärtustatud. **Järeltingimused:** Omniva eArvekeskus tagastab Simplbooks süsteemile järjekorras olevad ostuarved töötlemiseks.

#### **Leping L3: salvesta ostuarved**

**Operatsioon:** Salvesta\_ostuarved(arve)

**Kasutamine:** Kasutusjuht: Ostuarvete import

**Eeltingimused:** Omniva eArvekeskus tagastas Simplbooks süsteemile vähemalt ühe ostuarve. Eelvaates kuvatud ostuarvetes ei esine viga.

**Järeltingimused:** Valitud ostuarvete objektid on salvestatud andmebaasi. Ostuarve maksmise kuupäev on 0.

#### **Leping 4: anna manused**

**Operatsioon:** Anna\_manused(arve\_id) **Kasutamine:** Kasutusjuht: Ostuarvete manuste import **Eeltingimused:** Kasutaja on valinud ostuarvete salvestamisel vähemalt ühe ostuarve. **Järeltingimused:** -

#### **Leping 5: tagasta ostuarvete manused**

**Operatsioon:** Tagasta\_manused(authPhrase, onlyInvoice, startIndex) **Kasutamine:** Kasutusjuht: Ostuarvete manuste import **Eeltingimused:** Sisendparameetrid on väärtustatud. **Järeltingimused:** Omniva eArvekeskus tagastab Simplbooks süsteemile ostuarvete manused töötlemiseks.

# <span id="page-31-0"></span>**5 Liidestuse protsessid**

Järgnevas peatükis esitab autor tegevusdiagrammidena liidestuse kasutusjuhtudest tulenevaid põhiprotsesse, mis on järgmised:

- Müügiarvete saatmine
- Müügiarvete import
- Ostuarvete import

# <span id="page-31-1"></span>**5.1 Müügiarvete saatmise tegevusdiagramm**

Järgneval joonisel on esitatud müügiarvete saatmise tegevusdiagramm.

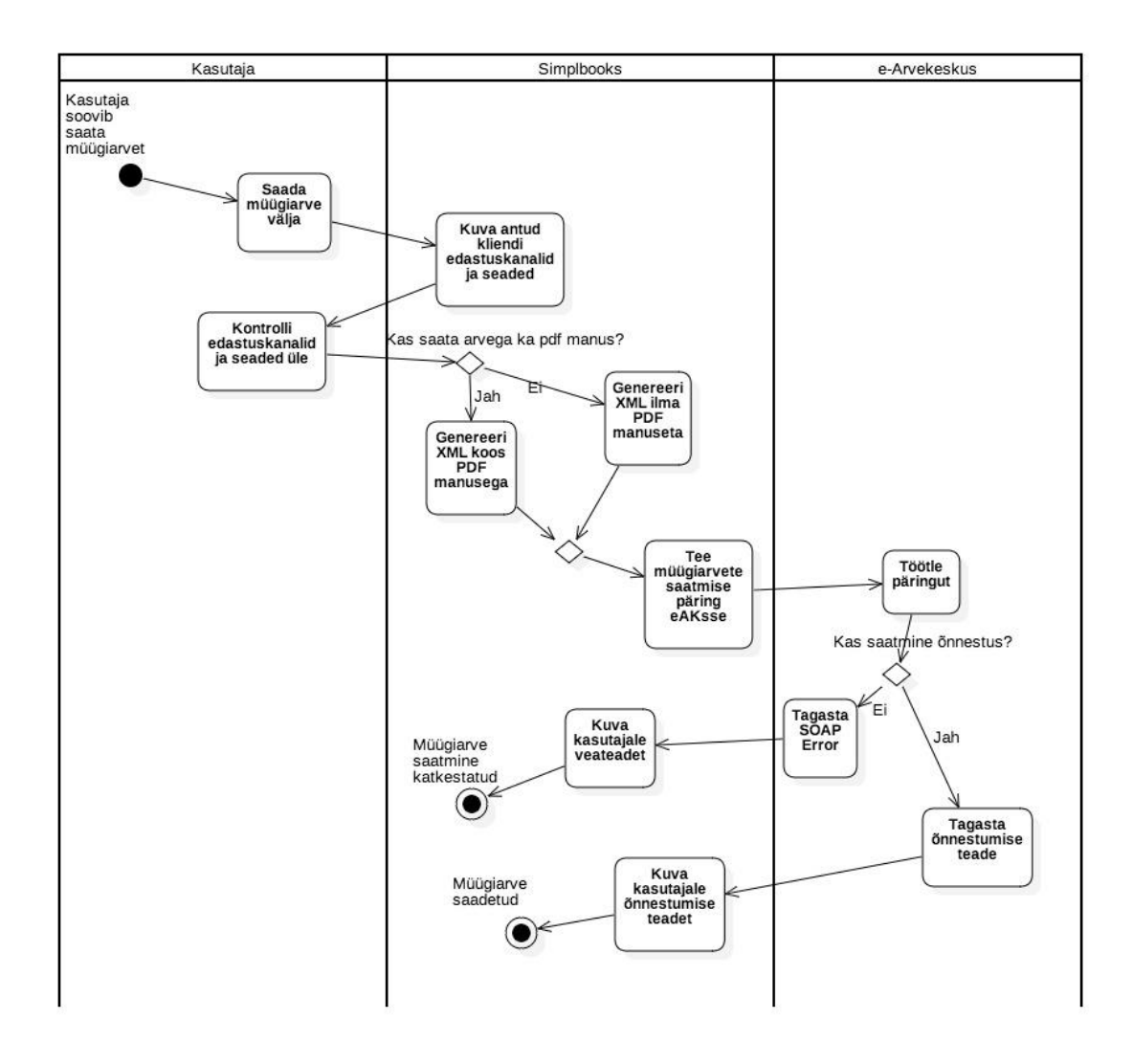

Joonis 6. Müügiarvete saatmise tegevusdiagramm.

<span id="page-32-0"></span>Kliendil on sisestatud müügiarveid ning ta soovib saata müügiarvet e-arvena. Simplbooks süsteem kuvab kasutajale kliendile seadistatud edastuskanalid ja seaded ning kasutaja peab kontrollima üle, kas need on ikka õiged. Seejärel kasutaja valib, kas tahab müügiarvega koos saata ka müügiarve PDF manuse ning kinnitab oma valiku. Kui kasutaja tahab saata müügiarve koos PDF manusega, siis genereerib süsteem XML koodi koos manusega aga kui kasutaja tahab saata vaid e-arve, siis süsteem genereerib e-arve XML-i ilma PDF manuseta.

Seejärel loob Simplbooks süsteem Omniva eArvekeskusega ühenduse ja saadab e-arve XML koodi läbi SOAP API Omniva eArvekeskuse süsteemi. Seal töötleb Omniva eArvekeskus saadud XML koodi.

Kui XML koodi töötlemine on lõpetatud ja andmed on õiged, tagastab Omniva eArvekeskus Simplbooks süsteemile tagasi XML koodi, milles on õnnestumise teade. Lõpuks töötleb

Simplbooks süsteem antud XML koodi ning kuvab õnnestumise teadet kasutajale ja e-arve on kliendile saadetud.

Kui XML koodi töötlemine Omniva eArvekeskuse poolt ei õnnestunud või andmed olid valed, tagastab Omniva eArvekeskus Simplbooks süsteemile veateatega XML koodi ning peale töötlemist, kuvab Simplbooks süsteem ka kasutajale veateadet ning e-arve saatmine tühistati.

#### <span id="page-33-0"></span>**5.2 Müügiarvete impordi tegevusdiagramm**

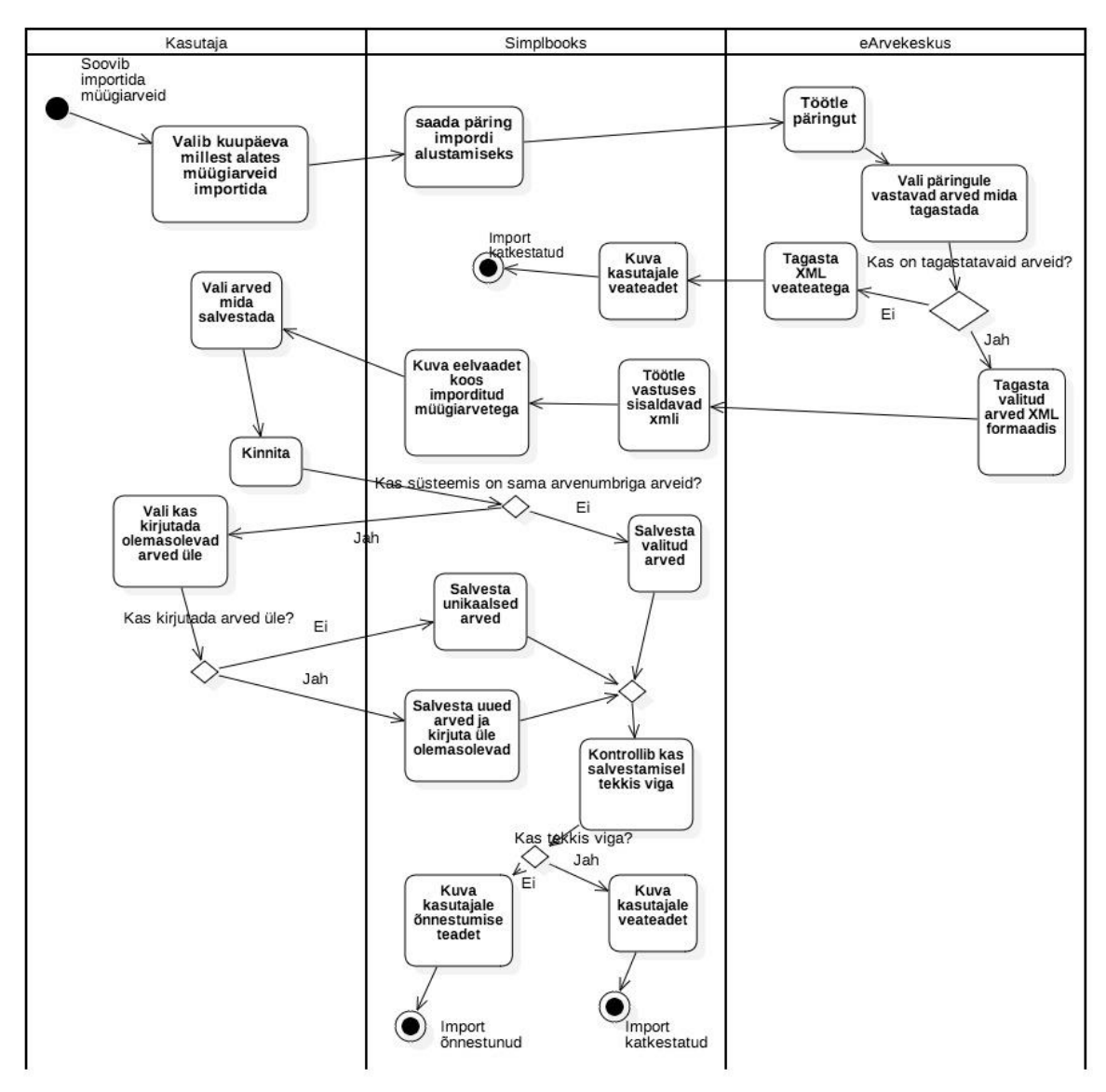

Alljärgneval joonisel esitab autor müügiarvete impordi tegevusdiagrammi.

<span id="page-33-1"></span>Joonis 7. Müügiarvete impordi tegevusdiagramm.

Kasutaja soovib importida Simplbooks süsteemi müügiarveid ning annab selleks vastava käsu Simplbooks süsteemile. Seejärel saadab Simplbooks süsteem müügiarvete importimise päringu läbi SOAP API Omniva eArvekeskusele ja Omniva eArvekeskus töötleb antud päringut.

Omniva eArvekeskus valib vastavalt päringule müügiarved, mida Simplbooks süsteemile tagastada. Kui Omniva eArvekeskuse süsteemis ei ole sobivaid müügiarveid, tagastab Omniva eArvekeskus Simplbooks süsteemile läbi SOAP API XML koodi veateatega. Seejärel kuvab Simplbooks süsteem kasutajale veateadet ja müügiarvete import on katkestatud. Kui Omniva eArvekeskuse süsteemis on sobivaid müügiarveid, tagastab Omniva eArvekeskus Simplbooks süsteemile valitud müügiarved XML formaadis läbi SOAP API ning Simplbooks süsteem töötleb vastuses sisalduva XML koodi ning kuvab imporditud arvetega eelvaadet kasutajale. Kasutaja valib siis arved, mida soovib salvestada ning süsteem kontrollib, ega andmebaasis ei ole juba olemas sama arvenumbriga müügiarveid.

Kui andmebaasis ei ole sama arvenumbriga müügiarveid, siis salvestab süsteem kasutaja valitud müügiarved andmebaasi ning kasutajale kuvatakse importimise õnnestumise teadet.

Kui andmebaasis leidub sama arvenumbriga müügiarveid, siis kasutaja peab valima, kas kirjutatakse vanad müügiarved üle või need jäetakse impordist kõrvale. Valitud müügiarved salvestatakse andmebaasi ning kui salvestamisel ei tekkinud viga, siis kuvatakse kasutajale importimise õnnestumise teadet. Kui müügiarvete salvestamisel tekkis viga, siis kuvatakse kasutajale importimise ebaõnnestumise teadet.

#### <span id="page-34-0"></span>**5.3 Ostuarvete impordi tegevusdiagramm**

Alljärgeval joonisel on esitatud ostuarvete impordi tegevusdiagramm.

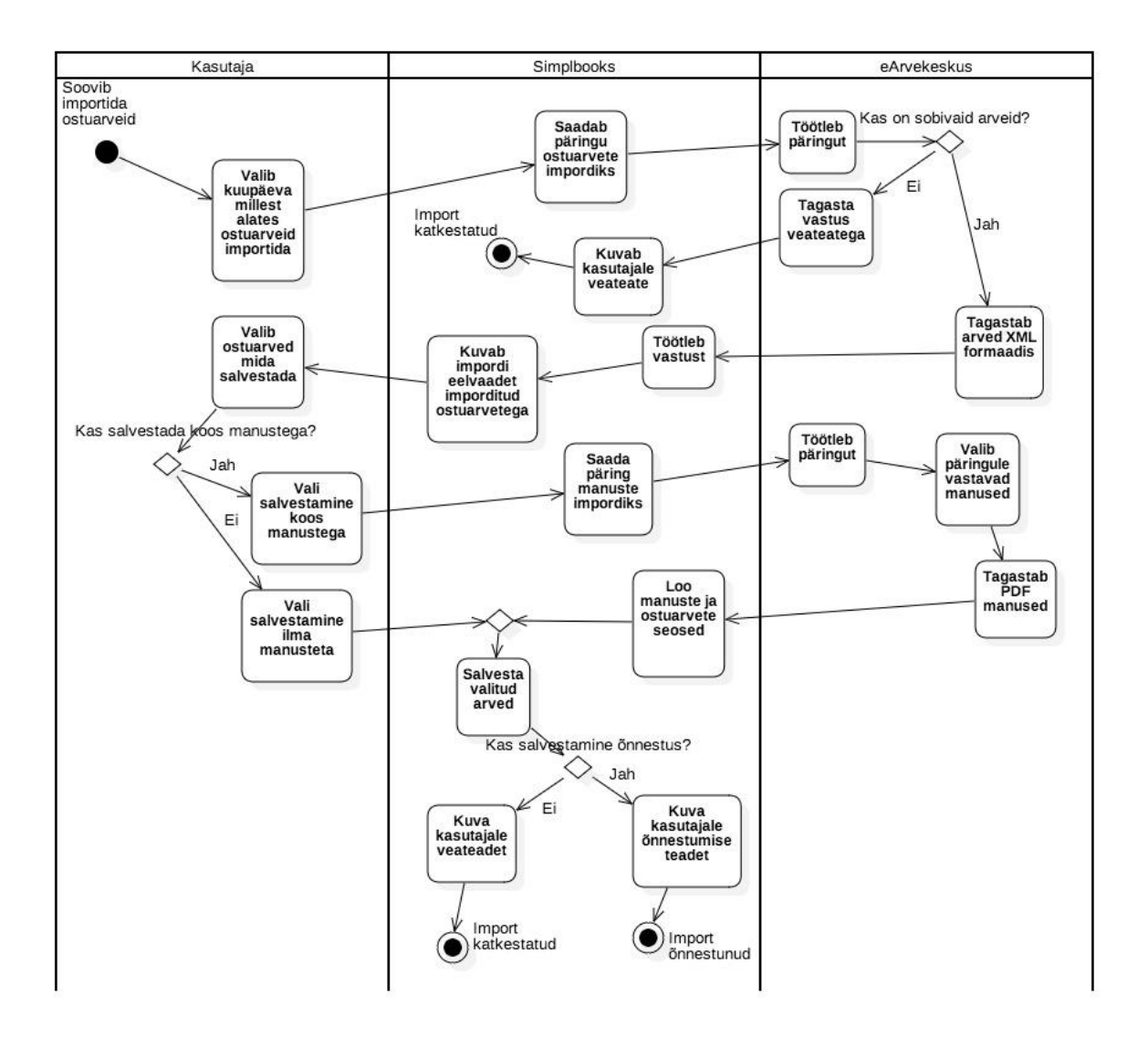

Joonis 8. Ostuarvete impordi jadadiagramm.

<span id="page-35-0"></span>Kasutaja soovib importida Simplbooks süsteemi ostuarveid ning annab selleks vastava käsu Simplbooks süsteemile. Seejärel saadab Simplbooks süsteem ostuarvete importimise päringu läbi SOAP API Omniva eArvekeskusele ja Omniva eArvekeskus töötleb antud päringut.

Omniva eArvekeskus valib vastavalt päringule ostuarved, mida Simplbooks süsteemile tagastada. Kui Omniva eArvekeskuse süsteemis ei ole sobivaid ostuarveid, tagastab Omniva eArvekeskus Simplbooks süsteemile läbi SOAP API XML koodi veateatega. Seejärel kuvab Simplbooks süsteem kasutajale veateadet ja ostuarvete import on katkestatud. Kui Omniva eArvekeskuse süsteemis on sobivaid ostuarveid, tagastab Omniva eArvekeskus Simplbooks süsteemile valitud ostuarved XML formaadis läbi SOAP API ning Simplbooks süsteem töötleb vastuses sisalduva XML koodi ning kuvab imporditud arvetega eelvaadet kasutajale.

Kasutaja valib siis kas ta soovib ostuarvetega importida ka ostuarvete PDF manused. Kui kasutaja manuseid ei soovi, siis salvestatakse imporditud arved ilma manuseta andmebaasi ning kuvatakse kasutajale ostuarvete impordi õnnestumise teadet.

Kui kasutaja soovib ka ostuarvete PDF manuseid Omniva eArvekeskusest importida, saadab Simplbooks süsteem selleks vastava päringu ja töötlemise käigus valib Omniva eArvekeskus vastavalt päringule sobivad ostuarvete PDF manused ning tagastab manused Simplbooks süsteemi läbi SOAP API.

Seejärel Simplbooks süsteem loob seosed ostuarvete ja nende manuste vahel ning salvestab imporditud ostuarved koos manustega andmebaasi ja süsteem kuvab kasutajale impordi õnnestumise teadet.

Kui ostuarvete salvestamisel tekkis süsteemis viga, kuvatakse kasutajale importimise ebaõnnestumise teadet ning ostuarvete import katkestatakse.

# <span id="page-37-0"></span>**6 Simplbooks kasutajaliidese prototüüp**

Antud peatükis esitab autor kasutajaliidese prototüübi ekraanivaated. Ekraanivaated on tehtud vastavalt eelnevas peatükis esitatud kasutusjuhtudele.

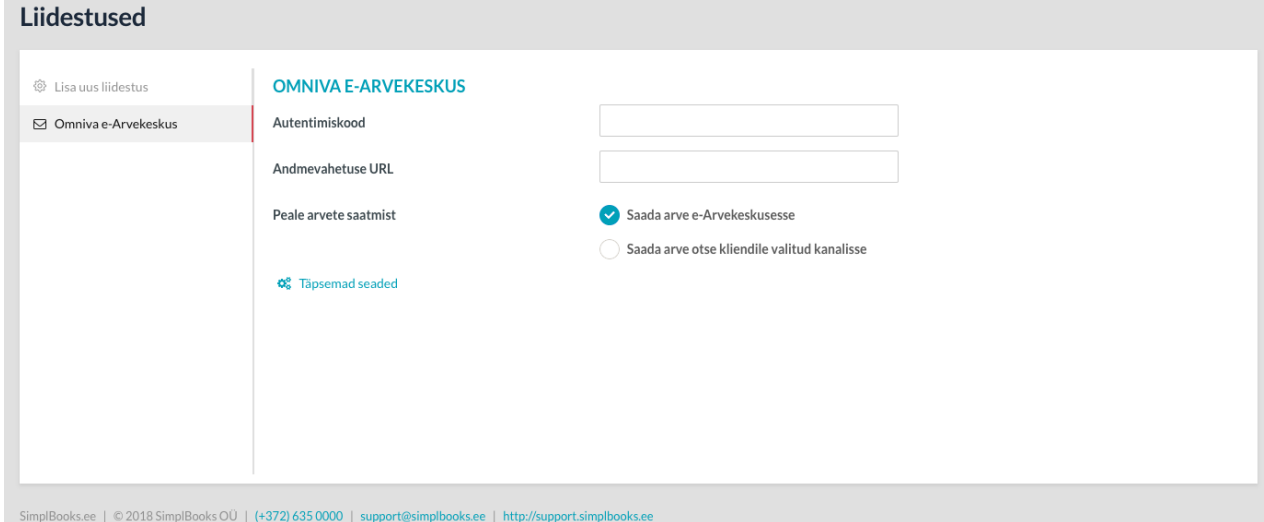

Alljärgneval joonisel on esitatud Omniva eArvekeskuse liidestuse aktiveerimise vormi.

Joonis 9. Omniva eAK liidestuse seaded Simplbooks programmis.

<span id="page-37-1"></span>Antud joonisel peab kasutaja sisestama autentimiskoodi ehk API võtme ja andmevahetuse URL-i. Autentimiskoodi ja andmevahetuse URL-i saab kasutaja eArvekeskuse keskkonnast, mis on Omniva poolt genereeritud. Samuti kasutaja saab aktiveerides valida, mida tehakse arvetega peale eArvekeskusesse saatmist: kas arve saadetakse edasi kliendile valitud kanalisse või arve jääb eArvekeskusesse, kus kasutaja saab arve edasi saata eArvekeskuse keskkonnast.

Täpsemate seadete all saab kasutaja määrata lisaseadeid, mis vaikimisi on kõik valitud. Kasutaja saab valida, millise staatusega ostu- ja müügiarveid Omniva eArvekeskusest imporditakse.

Alljärgneval joonisel on kujutatud kliendi Omniva eArvekeskuse seadete vaade.

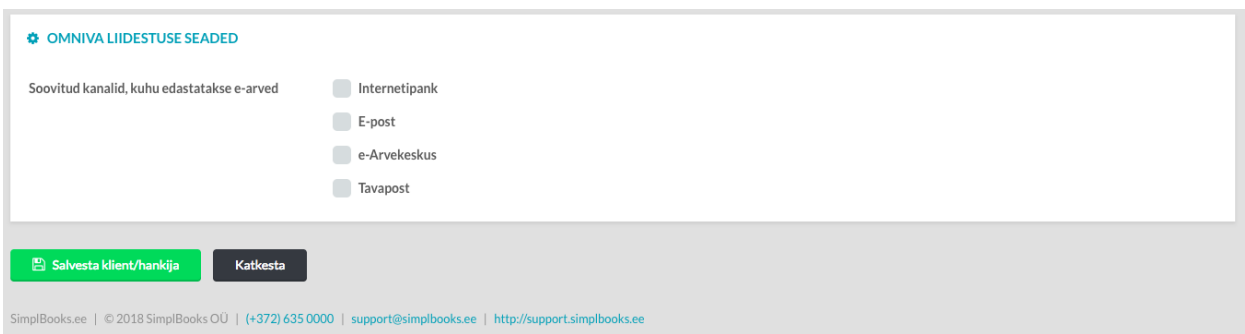

Joonis 10. Kliendi Omniva eAK liidestuse seaded Simplbooks programmis.

<span id="page-38-0"></span>Kasutaja saab valida kanalid, mille kaudu antud kliendile e-arved saadetakse. Sellist paneeli kliendi seadistamise vaates kuvatakse ainult siis kui kasutajal on salvestatud Omniva eArvekeskuse liides. Kui kliendile ei ole salvestatud e-arve edastamise kanalid, siis e-arveid sellele kliendile saata läbi Simplbooksi ei saa.

Järgnevalt esitatakse kasutajaliidese hüpikaken, mida kuvatakse siis kui kasutajal on liides aktiveeritud ning kliendile on määratud e-arvete edastamise kanalid.

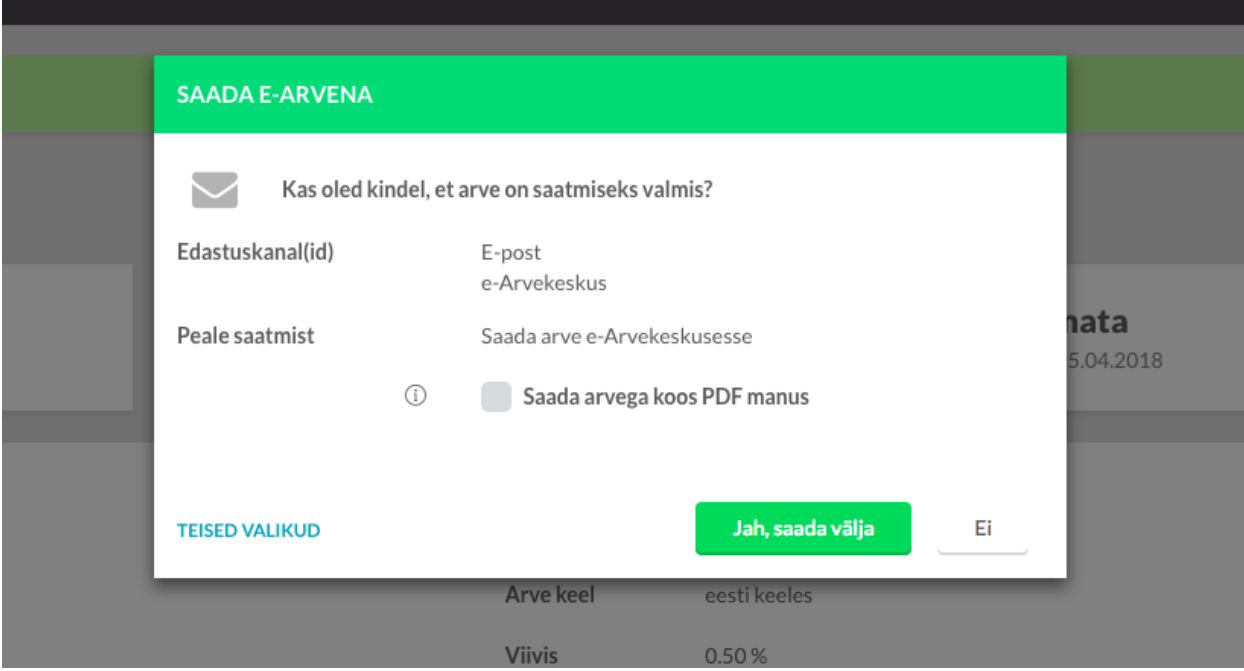

Joonis 11. Müügiarve saatmise hüpikaken Simplbooks programmis.

<span id="page-38-1"></span>Hüpikaknas kuvatakse kasutaja seadistatud edastuskanaleid ning samuti kuvatakse liidestuse seadetest infot mida tehakse arvega peale saatmist. Kasutaja saab siin valida kas arvega koos edastatakse XML-is ka müügiarve PDF manus.

Valides "Teised valikud" kuvatakse kasutajale vaadet, kus ta saab saata müügiarve kliendile eposti teel, mille võimalus oli ka enne Omniva eArvekeskuse liidestuse arendust. Kui kasutaja valib "Jah, saada välja", saadetakse müügiarve e-arvena läbi Omniva eArvekeskuse. Valides "Ei", suletakse hüpikaken ning müügiarve saatmine katkestatakse.

Järgneval joonisel on kujutatud hüpikaken, kus kasutaja saab valida kuidas imporditakse earved Simplbooks programmi.

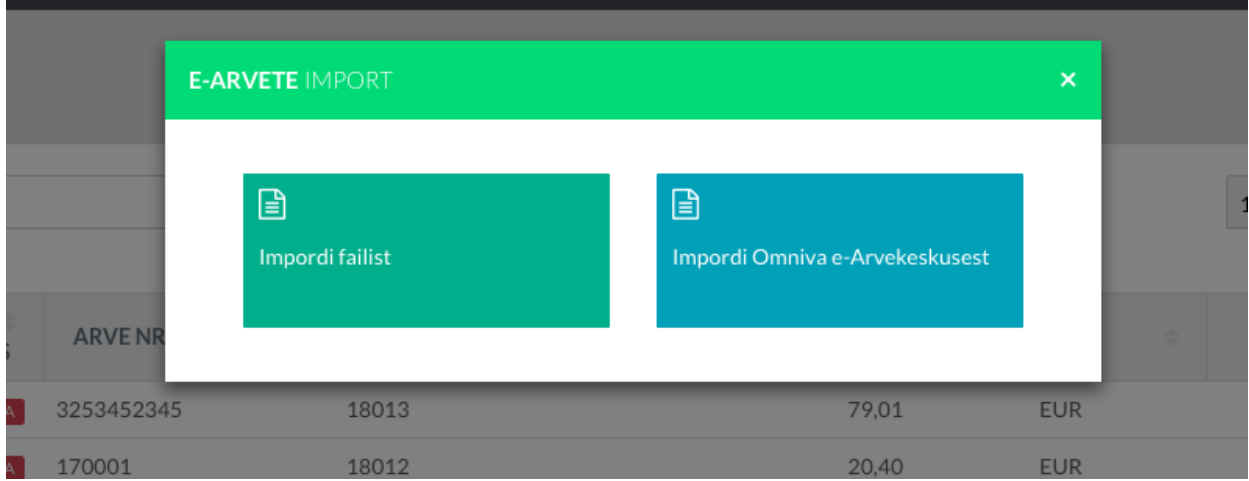

Joonis 12. Impordi meetodi valiku hüpikaken Simplbooks programmis.

<span id="page-39-0"></span>Kui kasutajal on aktiveeritud eArvekeskuse liidestus, siis kuvatakse kasutajale nuppu 'Impordi Omniva e-Arvekeskusest', millele vajutades saab kasutaja valida kuupäeva millest alates arved imporditakse ning seejärel kuvatakse kasutajale ostuarvete impordi eelvaadet, mida kujutab järgnev joonis.

| E-arvete impordi eelvaade                                                                                     |                |                |             |                  |                |  |  |
|----------------------------------------------------------------------------------------------------|----------------|----------------|-------------|------------------|----------------|--|--|
| <b>ARVE NUMBER</b>                                                                                            | <b>HANKIJA</b> | RIDASID        | SUMMA KM-GA | <b>KOOSTATUD</b> | <b>STAATUS</b> |  |  |
| 1234567890                                                                                                    | <b>TEST OÜ</b> | $\overline{2}$ | 76.68       | 31.01.2018       | Viga           |  |  |
| 987654321                                                                                                    | TESA M OÜ      |                | 48,00       | 01.02.2018       | Viga           |  |  |
|                                                                                                    |                |                |             |                  |                |  |  |
| nanustega inpordi e-arved manustega<br>no Impordi valitud ostuarved<br>Katkesta                               |                |                |             |                  |                |  |  |
| SimplBooks.ee   © 2018 SimplBooks OÜ   (+372) 635 0000   support@simplbooks.ee   http://support.simplbooks.ee |                |                |             |                  |                |  |  |

Joonis 13. Ostuarvete impordi eelvaade Simplbooks programmis.

<span id="page-39-1"></span>Joonisel kujutatud ekraanivaade oli Simplbooks programmis ka enne eArvekeskuse liidese loomist, sest varem sai Simplbooks programmi importida e-arveid XML failist. Ekraanivaatele kuvatakse lisaks nuppu 'Impordi e-arved manustega', kui kasutajal on eArvekeskuse liidestus Simplbooks programmis aktiveeritud. Kui kasutaja antud nupule vajutab, siis imporditakse valitud ostuarvete manused eArvekeskusest ning salvestatakse need koos ostuarvetega.

Müügiarvete impordi eelvaade on ostuarvete impordi eelvaatega samasugune, aga ei ole nuppu 'Impordi e-arved manustega', sest müügiarvetel ei ole võimalik manuste importi teostada.

Järgneval joonisel on näidatud müügiarvete impordil kuvatud hüpikaken, mis kuvatakse siis kui eArvekeskusest on imporditud müügiarved, mille arve numbritega müügiarved on juba Simplbooksi andmebaasis olemas.

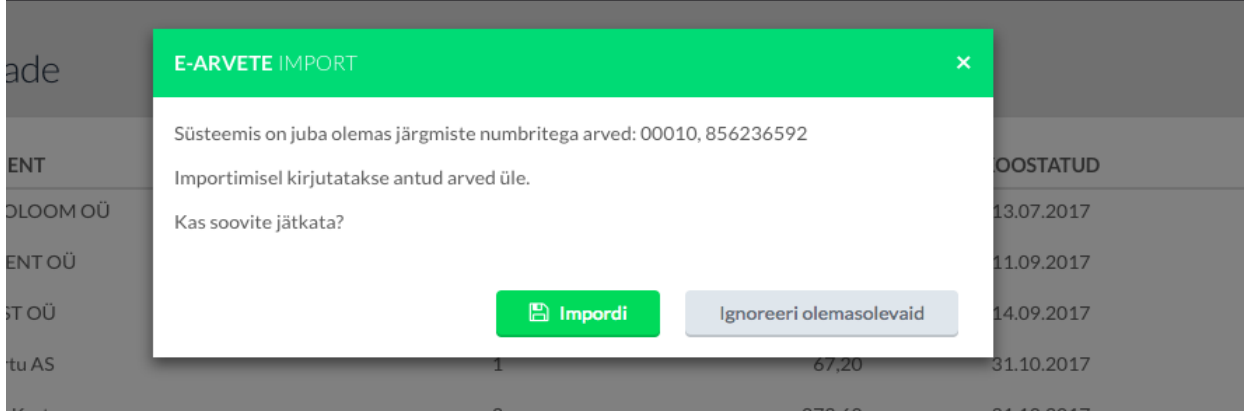

<span id="page-40-0"></span>Joonis 14. Müügiarvete impordis kuvatav hüpikaken Simplbooks programmis, kui on tuvastatud duplikaat. Kui kasutaja valib 'Impordi', siis salvestades kirjutatakse olemasolevad arved üle. Selline olukord võib tekkida kui kasutaja on Omniva eArvekeskuse keskkonnas müügiarvet muutnud ja nüüd soovib uut versiooni importida Simplbooksi.

Kui valitakse 'Ignoreeri olemasolevaid', siis müügiarved, mille arve numbrid juba on Simplbooks süsteemis olemas, ignoreeritakse ning imporditakse ainult müügiarved, mille arve numbrid ei kattu.

# <span id="page-41-0"></span>**7 Andmevahetus Omniva eArvekeskuse ja Simplbooks vahel**

Antud peatükis kirjeldab autor Simplbooksi ja Omniva eArvekeskuse vahelist andmevahetust ja selleks kasutatavat tehnoloogiat.

Alltoodud joonis kujutab andmevahetuse arhitektuuri Simplbooksi ja Omniva eArvekeskuse vahel.

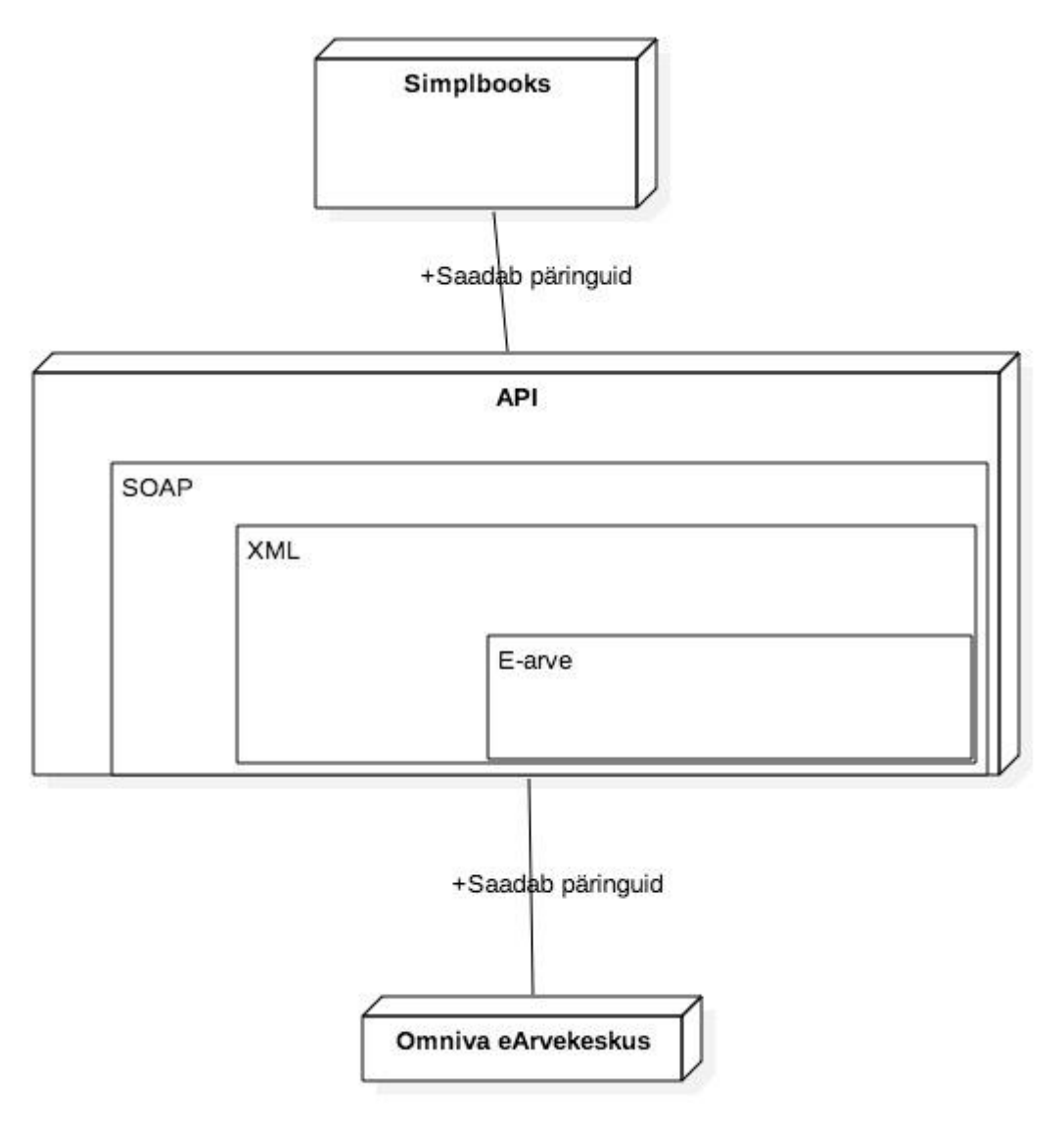

<span id="page-41-1"></span>Joonis 15. Andmevahetuse arhitektuurijoonis.

Simplbooks ja Omniva eArvekeskus suhtlevad omavahel läbi SOAP API, kus WSDL keeles on defineeritud teenused, läbi mille saavad kaks osapoolt saata e-arveid üksteisele XML formaadis.

### <span id="page-42-0"></span>**7.1 API**

API ehk *Application Programming Interface* on komplekt rutiinidest, protokollidest ja tööriistadest ehitamaks tarkvaralahendusi. Teisi sõnu API määrab, kuidas erinevad tarkvara osad või tarkvarad omavahel suhtlevad [6].

Veebiteenustel on mitmeid disaini mudeleid, aga kaks kõige levinumat on SOAP ja REST veebiteenused. Suurim erinevus kahe veebiteenuse vahel on see, et SOAP teenused on struktureeritud ning REST teenused on paindlikumad, kuna struktuur ei ole ette antud, mis muudab selle kiiremaks ning lihtsamini kasutavamaks [7].

E-arvete puhul kasutatakse Omniva eArvekeskuse spetsifikatsiooni järgi SOAP veebiteenust [2].

#### <span id="page-42-1"></span>**7.2 SOAP ja WSDL**

SOAP ehk *Simple Object Access Protocol* on protokoll, millega erinevad tarkvarad või tarkvara osad omavahel suhtlevad XML keeles. SOAP defineerib sõnumite struktuuri reeglistiku, mida saab kasutada nii ühesuunaliste kui ka kahesuunaliste sõnumite edastamiseks [8].

SOAP sõnum on XML keeles koostatud dokument, mis koosneb järgmistest elementidest:

- Ümbriku element, mis tuvastab XML dokumendi SOAP sõnumina
- Päise element, mis sisaldab sõnumi päise informatsiooni
- Keha element, mis sisaldab päringu ja vastuse informatsiooni
- Vea element, mis sisaldab sõnumi vea ja staatuse informatsiooni [9]

SOAP-i üheks suurimaks eeliseks on see, et see ei ole seotud ühegi kindla operatsioonisüsteemi või programmeerimiskeelega, mis tähendab, et SOAP reeglistikku saab kasutada ükskõik milline programm või keel.

XML ehk *eXtensible Markup Language* on raamistik märkekeele defineerimiseks. Võrreldes HTML keelega, ei ole XML keelel fikseeritud elemente, vaid XML lubab ise defineerida elemente vastavalt kasutaja soovile, mis andmeid ta soovib esitada [10, lk 32].

XML keelel on väga paindlik süntaks, mis lubab kasutajal kirjeldada igasugust informatsiooni alates lihtsatest retseptidest kuni keeruliste andmebaasideni, mida on lihtne kuvada kasutajale veebibrauseris [11, lk ix].

WSDL ehk *Web Services Description Language* on keel, millega kirjeldatakse veebiteenuseid, täpsustades veebiteenuse asukohta ja selle funktsioone. Nagu ka SOAP, on WSDL kirjutatud XML keeles [12].

#### <span id="page-43-0"></span>**7.3 E-arve**

E-arve on raamatupidamise seaduse kohaselt arve, mis on koostatud ühtse standardi alusel ning mille töötlemine ja käitlemine toimub elektrooniliselt. E-arve standard on loodud Eesti Standardikeskuse poolt. Antud standard rakendub Eestis kasutusel olevatele e-arvetele, mida vahendatakse pankadesse, ametiasutustesse ja muudele riigi- ja eraettevõtetele [1].

Arve saadetakse saajale elektrooniliselt e-arve formaadis ning see on masintöödeldav, mis tähendab, et arve saaja ei pea arvet raamatupidamistarkvarasse käsitsi sisestama, mis omakorda vähendab arvete sisestajate töökoormust.

E-arve adressaadi identifitseerimiseks kasutatakse e-aadressi, mis on kirjas e-arve XML failis. E-aadress sisaldab raamatupidamise seaduse järgi asukohariigi koodi, raamatupidamiskohustuslase või riigiraamatupidamiskohustuslase registrikoodi ning selle puudumisel muud asjakohast tunnust [13].

E-arvet saab arve saajale saata läbi operaatori arve saaja interneti panka, tavaposti, e-posti või arve saaja raamatupidamistarkvarasse.

### <span id="page-44-0"></span>**7.4 Liidestuse lahenduse klassidiagramm**

Liidestuse osapooled on Simplbooks ja Omniva eArvekeskus. Kaks osapoolt suhtlevad omavahel läbi SOAP veebiteenuse. Liidestuse osapoolte suhtlust väljendab liidestuse lahenduse klassidiagramm koos operatsioonidega.

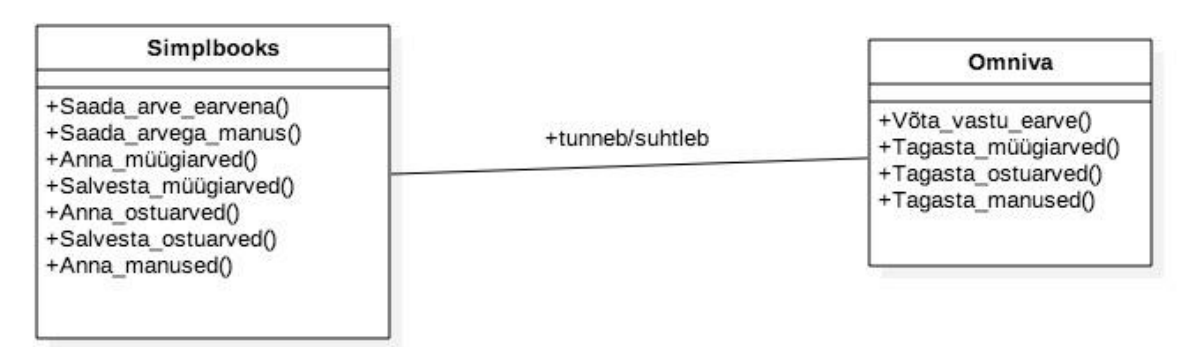

Joonis 16. Liidestuse lahenduse klassidiagramm.

<span id="page-44-1"></span>Omniva osapool on süsteem, mis teostab arvete saatmist ja vastuvõtmist, edastades arveid klientidele ja võttes vastu arveid hankijatelt. Omniva osapoole operatsioonid on järgmised:

- Võta vastu earve()
- Tagasta müügiarved()
- Tagasta\_ostuarved()
- Tagasta\_manused()

Simplbooks osapool on süsteem, mis vahendab Omniva eArvekeskuse ja kliendi vahelist suhtlust, edastades arveid otse raamatupidamisprogrammist. Simplbooks osapoole operatsioonid on järgmised:

- Saada arve earvena()
- Saada\_arvega\_manus()
- **Anna**\_müügiarved()
- $\blacksquare$  Salvesta müügiarved $()$
- Anna\_ostuarved()
- Salvesta\_ostuarved()
- Anna\_manused()

# <span id="page-45-0"></span>**8 Kokkuvõte**

Bakalaureusetöö eesmärgiks oli analüüsida ja määratleda liidestuse kasutusjuhud, modelleerida põhiprotsessid ning andmed, mis kahe osapoole vahel vahetatakse. Samuti oli eesmärgiks selgitada, kuidas toimub Simplbooksi ja Omniva eArvekeskuse andmevahetus läbi API ning esitada analüüsist tulenev kasutajaliidese prototüüp.

Simplbooksi ja Omniva eArvekeskuse liidestuse analüüsimisel modelleeris autor liidestuse arhitektuuri, liidestuse kasutusjuhud ning põhilised protsessid. Autor määratles töös liidestuse andmekoosseisu, funktsionaalsed ja mittefunktsionaalsed nõuded ning mis sõnumeid ja andmeid edastatakse kahe osapoole vahel erinevate kasutusjuhtude puhul läbi jadadiagrammide ja operatsioonide lepingute. Samuti esitas autor vastavalt liidestuse kasutusjuhtudele ja nõuetele koostatud kasutajaliidese prototüübi.

Bakalaureusetöö valmimisel uuris autor ka tagasisidet Simplbooksi klientidelt, kes kasutavad töös kirjeldatud liidest. Selgus, et Omniva eArvekeskuse liidestus ei ole populaarne Simplbooksi klientide seas ning selle kasutus on minimaalne. Seda võib põhjustada asjaolu, et e-arvete saatmine toimib läbi operaatorite ning üldiselt on lepingute sõlmimine operaatoritega lisakulu väikeettevõtete jaoks ning seetõttu ei ole e-arvete saatmine läbi operaatorite väikeettevõtjate seas veel nii populaarseks saanud ning Simplbooksi tarkvara on just suunatud väikeettevõtetele.

Esitades vajalikud joonised ning selgitused suutis autor lugejale anda ülevaate Simplbooksi ja Omniva eArvekeskuse vahelise liidestuse funktsionaalsusest, millega sai bakalaureusetöö eesmärk täidetud.

# <span id="page-46-0"></span>**Kasutatud kirjandus**

- [1] Rahandusministeeriumi koduleht. [WWW] https://www.rahandusministeerium.ee/et/riigihaldus/e-arved (21.04.2018)
- [2] "eArvekeskus (eAK) specification of data exchange with ERPs version 3.4". (Avaldatud 24.10.2016)
- [3] Simplbooks koduleht. [WWW] https://www.simplbooks.ee/meist/ (18.03.2018)
- [4] Omniva eArvekeskuse koduleht. [WWW] https://www.omniva.ee/ari/arvekeskus/tutvustus (18.03.2018)
- [5] Andres, L. (2013). "Eesti e-arve kirjeldus, versioon 1.2". [WWW] https://media.voog.com/0000/0042/1620/files/Eesti\_e-arve\_kirjeldus\_ver1.2\_est.pdf (03.04.2018)
- [6] API. [WWW] https://www.webopedia.com/TERM/A/API.html (03.04.2018)
- [7] SOAP vs REST. [WWW] https://www.soapui.org/learn/api/soap-vs-rest-api.html (05.04.2018)
- [8] SOAP basics. [WWW] http://www.soapuser.com/basics1.html (07.04.2018)
- [9] XML SOAP. [WWW] https://www.w3schools.com/xml/xml\_soap.asp (07.04.2018)
- [10] Anders, M. Michael, S. An Introduction to XML and Web Technologies. Essex : Pearson Education Limited, 2006.
- [11] Michael J., Y. Step By Step XML. Redmond : Microsoft Press, 2000.
- [12] XML WSDL. [WWW] https://www.w3schools.com/xml/xml\_wsdl.asp (07.04.2018)
- [13] Raamatupidamise seadus. (Vastu võetud 20.11.2002, muudetud, täiendatud, viimati jõustunud 01.01.2018). – Elektrooniline Riigi Teataja [WWW] https://www.riigiteataja.ee/akt/125052012016?leiaKehtiv (07.04.2018)